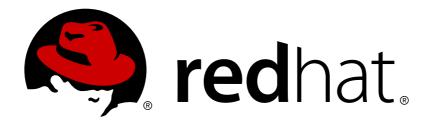

# Red Hat OpenStack Platform 8

# **Instances and Images Guide**

Managing Instances and Images

Last Updated: 2019-02-28

## Red Hat OpenStack Platform 8 Instances and Images Guide

Managing Instances and Images

OpenStack Team rhos-docs@redhat.com

## **Legal Notice**

Copyright © 2019 Red Hat, Inc.

The text of and illustrations in this document are licensed by Red Hat under a Creative Commons Attribution—Share Alike 3.0 Unported license ("CC-BY-SA"). An explanation of CC-BY-SA is available at

http://creativecommons.org/licenses/by-sa/3.0/

. In accordance with CC-BY-SA, if you distribute this document or an adaptation of it, you must provide the URL for the original version.

Red Hat, as the licensor of this document, waives the right to enforce, and agrees not to assert, Section 4d of CC-BY-SA to the fullest extent permitted by applicable law.

Red Hat, Red Hat Enterprise Linux, the Shadowman logo, JBoss, OpenShift, Fedora, the Infinity logo, and RHCE are trademarks of Red Hat, Inc., registered in the United States and other countries.

Linux ® is the registered trademark of Linus Torvalds in the United States and other countries.

Java ® is a registered trademark of Oracle and/or its affiliates.

XFS ® is a trademark of Silicon Graphics International Corp. or its subsidiaries in the United States and/or other countries.

MySQL ® is a registered trademark of MySQL AB in the United States, the European Union and other countries.

Node.js ® is an official trademark of Joyent. Red Hat Software Collections is not formally related to or endorsed by the official Joyent Node.js open source or commercial project.

The OpenStack ® Word Mark and OpenStack logo are either registered trademarks/service marks or trademarks/service marks of the OpenStack Foundation, in the United States and other countries and are used with the OpenStack Foundation's permission. We are not affiliated with, endorsed or sponsored by the OpenStack Foundation, or the OpenStack community.

All other trademarks are the property of their respective owners.

#### **Abstract**

The Instances and Images guide provides procedures for the management of instances, images of a Red Hat OpenStack Platform environment.

## **Table of Contents**

| PREFACE                                                        | 4  |
|----------------------------------------------------------------|----|
| CHAPTER 1. IMAGE SERVICE                                       | 5  |
| 1.1. IMAGE SERVICE: NEW FEATURES                               | 5  |
| 1.2. MANAGE IMAGES                                             | 6  |
| 1.2.1. Harden the Image Service                                | 7  |
| 1.2.1.1. Diagnose Vulnerability                                | 7  |
| 1.2.1.2. Mitigate Vulnerability                                | 7  |
| 1.2.1.2.1. Partial Mitigation                                  | 7  |
| 1.2.2. Create an Image                                         | 7  |
| 1.2.2.1. Use a KVM Guest Image With Red Hat OpenStack Platform | 8  |
| 1.2.2.2. Create Custom Red Hat Enterprise Linux Images         | 8  |
| 1.2.2.2.1. Create a Red Hat Enterprise Linux 7 Image           | 9  |
| 1.2.2.2.2. Create a Red Hat Enterprise Linux 6 Image           | 13 |
| 1.2.3. Upload an Image                                         | 18 |
| 1.2.4. Update an Image                                         | 19 |
| 1.2.5. Delete an Image                                         | 20 |
| 1.3. ARCHITECTURE OVERVIEW                                     | 20 |
| 1.4. CONFIGURATION                                             | 21 |
| CHAPTER 2. VIRTUAL MACHINE INSTANCES                           | 24 |
| 2.1. MANAGE INSTANCES                                          | 24 |
| 2.1.1. Add Components                                          | 24 |
| 2.1.2. Create an Instance                                      | 24 |
| 2.1.3. Update an Instance (Actions menu)                       | 26 |
| 2.1.4. Resize an Instance                                      | 27 |
| 2.1.5. Connect to an Instance                                  | 28 |
| 2.1.5.1. Access an Instance Console using the Dashboard        | 28 |
| 2.1.5.2. Directly Connect to a VNC Console                     | 29 |
| 2.1.5.3. Directly Connect to a Serial Console                  | 30 |
| 2.1.5.3.1. Install and Configure nova-serialproxy              | 30 |
| 2.1.6. View Instance Usage                                     | 31 |
| 2.1.7. Delete an Instance                                      | 32 |
| 2.1.8. Manage Multiple Instances at Once                       | 32 |
| 2.2. MANAGE INSTANCE SECURITY                                  | 32 |
| 2.2.1. Manage Key Pairs                                        | 32 |
| 2.2.1.1. Create a Key Pair                                     | 33 |
| 2.2.1.2. Import a Key Pair                                     | 33 |
| 2.2.1.3. Delete a Key Pair                                     | 33 |
| 2.2.2. Create a Security Group                                 | 33 |
| 2.2.3. Create, Assign, and Release Floating IP Addresses       | 33 |
| 2.2.3.1. Allocate a Floating IP to the Project                 | 34 |
| 2.2.3.2. Assign a Floating IP                                  | 34 |
| 2.2.3.3. Release a Floating IP                                 | 34 |
| 2.2.4. Log in to an Instance                                   | 34 |
| 2.2.5. Inject an admin Password Into an Instance               | 35 |
| 2.3. MANAGE FLAVORS                                            | 36 |
| 2.3.1. Update Configuration Permissions                        | 37 |
| ·                                                              | 37 |
| 2.3.3. Update General Attributes                               | 38 |
| 2.3.4. Update Flavor Metadata                                  | 38 |
| 2.3.4.1. View Metadata                                         | 39 |

|    | 2.3.4.2. Add Metadata                                         | 39 |
|----|---------------------------------------------------------------|----|
|    | 2.4. MANAGE HOST AGGREGATES                                   | 43 |
|    | 2.4.1. Enable Host Aggregate Scheduling                       | 44 |
|    | 2.4.2. View Availability Zones or Host Aggregates             | 44 |
|    | 2.4.3. Add a Host Aggregate                                   | 44 |
|    | 2.4.4. Update a Host Aggregate                                | 45 |
|    | 2.4.5. Delete a Host Aggregate                                | 46 |
|    | 2.5. SCHEDULE HOSTS AND CELLS                                 | 46 |
|    | 2.5.1. Configure Scheduling Filters                           | 47 |
|    | 2.5.2. Configure Scheduling Weights                           | 50 |
|    | 2.5.2.1. Configure Weight Options for Hosts                   | 50 |
|    | 2.5.2.2. Configure Weight Options for Cells                   | 52 |
|    | 2.6. EVACUATE INSTANCES                                       | 53 |
|    | 2.6.1. Evacuate One Instance                                  | 54 |
|    | 2.6.2. Evacuate All Instances                                 | 54 |
|    | 2.6.3. Configure Shared Storage                               | 55 |
|    | 2.7. MANAGE INSTANCE SNAPSHOTS                                | 56 |
|    | 2.7.1. Create an Instance Snapshot                            | 56 |
|    | 2.7.2. Manage a Snapshot                                      | 57 |
|    | 2.7.3. Rebuild an Instance to a State in a Snapshot           | 58 |
|    | 2.7.4. Consistent Snapshots                                   | 58 |
|    | 2.8. USE RESCUE MODE FOR INSTANCES                            | 58 |
|    | 2.8.1. Preparing an Image for a Rescue Mode Instance          | 58 |
|    | 2.8.1.1. Rescue Image if Using ext4 Filesystem                | 59 |
|    | 2.8.2. Adding the Rescue Image to the OpenStack Image Service | 59 |
|    | 2.8.3. Launching an Instance in Rescue Mode                   | 60 |
|    | 2.8.4. Unrescuing an Instance                                 | 60 |
| C  | HAPTER 3. CONFIGURE CPU PINNING WITH NUMA                     | 61 |
|    | 3.1. COMPUTE NODE CONFIGURATION                               | 62 |
|    | 3.2. SCHEDULER CONFIGURATION                                  | 63 |
|    | 3.3. AGGREGATE AND FLAVOR CONFIGURATION                       | 64 |
| Α. | DDENDIV A IMAGE CONFIGURATION DADAMETEDS                      | 66 |

## **PREFACE**

Red Hat OpenStack Platform provides the foundation to build a private or public Infrastructure-as-a-Service (laaS) cloud on top of Red Hat Enterprise Linux. It offers a massively scalable, fault-tolerant platform for the development of cloud-enabled workloads.

This guide discusses procedures for creating and managing images, and instances. It also mentions the procedure for configuring the storage for instances for Red Hat OpenStack Platform.

You can manage the cloud using either the OpenStack dashboard or the command-line clients. Most procedures can be carried out using either method; some of the more advanced procedures can only be executed on the command line. This guide provides procedures for the dashboard where possible.

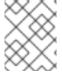

#### **NOTE**

For the complete suite of documentation for Red Hat OpenStack Platform, see Red Hat OpenStack Platform Documentation

## CHAPTER 1. IMAGE SERVICE

This chapter discusses the steps you can follow to manage images and storage in Red Hat OpenStack Platform.

A virtual machine image is a file that contains a virtual disk which has a bootable operating system installed on it. Virtual machine images are supported in different formats. The following are the formats available on Red Hat OpenStack Platform:

- RAW Unstructured disk image format.
- **QCOW2** Disk format supported by QEMU emulator.
- **ISO** Sector-by-sector copy of the data on a disk, stored in a binary file.
- AKI Indicates an Amazon Kernel Image.
- AMI Indicates an Amazon Machine Image.
- ARI Indicates an Amazon RAMDisk Image.
- VDI Disk format supported by VirtualBox virtual machine monitor and the QEMU emulator.
- VHD Common disk format used by virtual machine monitors from VMware, VirtualBox, and others.
- VMDK Disk format supported by many common virtual machine monitors.

While we don't normally think of ISO as a virtual machine image format, since ISOs contain bootable filesystems with an installed operating system, you can treat them the same as you treat other virtual machine image files.

To download the official Red Hat Enterprise Linux cloud images, you require a valid Red Hat Enterprise Linux subscription:

- Red Hat Enterprise Linux 7 KVM Guest Image
- Red Hat Enterprise Linux 6 KVM Guest Image

#### 1.1. IMAGE SERVICE: NEW FEATURES

With the Red Hat OpenStack Platform 8 release, the following new features are available for the Image Service:

- **Image conversion** Convert images by calling the task API while importing an image (only qcow/raw format conversion is available for the Kilo release).
  - As part of the import workflow, a plugin provides the image conversion. This plugin can be activated or deactivated based on the deployer configuration. Therefore, the deployer needs to specify the preferred format of images for the deployment.

Internally, Image service receives the bits of the image in a particular format. These bits are stored in a temporary location. The plugin is then triggered to convert the image to the target format, and moved to a final destination. When the task is finished, the temporary location is deleted. As a result, the format uploaded initially is not retained by the Image service.

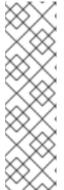

#### **NOTE**

The conversion can be triggered only when **importing** an image (the old copyfrom). It does not run when **uploading** an image. For example:

```
$ glance --os-image-api-version 2 task-create --type
import --input '{"import_from_format": "qcow2",
"import_from": "http://127.0.0.1:8000/test.qcow2",
"image_properties": {"disk_format": "qcow2",
"container_format": "bare"}}'
```

• **Image Introspection** - Every image format comes with a set of metadata embedded inside the image itself.

For example, a stream optimized **vmdk** would contain the following parameters:

```
$ head -20 so-disk.vmdk

# Disk DescriptorFile
version=1
CID=d5a0bce5
parentCID=ffffffff
createType="streamOptimized"

# Extent description
RDONLY 209714 SPARSE "generated-stream.vmdk"

# The Disk Data Base
#DDB

ddb.adapterType = "buslogic"
ddb.geometry.cylinders = "102"
ddb.geometry.heads = "64"
ddb.geometry.sectors = "32"
ddb.virtualHWVersion = "4"
```

By introspecting this *vmdk*, you can easily know that the *disk\_type* is *streamOptimized*, and the *adapter\_type* is *buslogic*. By doing this metadata extraction in the Image service, the administrator does not have to care about all of these metadata unless they want to override some of them. These metadata parameters are useful for the consumer of the image. In Compute, the workflow to instantiate a *streamOptimized* disk is totally different than the one to instantiate a *flat* disk. This new feature allows metadata extraction. You can achieve image introspection by calling the task API while importing the image.

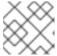

#### **NOTE**

For the Kilo release, you can only introspect the *virtual\_size* metadata parameter.

#### 1.2. MANAGE IMAGES

The OpenStack Image service (glance) provides discovery, registration, and delivery services for disk and server images. It provides the ability to copy or snapshot a server image, and immediately store it away. Stored images can be used as a template to get new servers up and running quickly and more consistently, than installing a server operating system and individually configuring additional services.

## 1.2.1. Harden the Image Service

The **copy\_from** feature in the Image Service API v1 allows an attacker to perform masked network port scans. It is possible to create images with a URL such as **http://localhost:22**. This could allow an attacker to enumerate internal network details, because the scan appears to originate from the Image Service. This is classified as a Server-Side Request Forgery (SSRF).

## 1.2.1.1. Diagnose Vulnerability

All **copy\_from** calls are logged by the Image Service. This makes it possible to link the abuser of this vulnerability to the cloud user exploiting it. For this flaw to be exploited, image creation must be enabled and non-admin users must be able to use the **copy\_from** function.

To diagnose this vulnerability, review the **/etc/glance/policy.json** file. If the file has the following settings, your deployment is vulnerable:

```
"add_image": "",
"copy_from": "",
```

### 1.2.1.2. Mitigate Vulnerability

To prevent attackers from exploiting this flaw, restrict the policy for the **copy\_from** function to the **admin** role.

Add the following setting to the copy\_from line of the /etc/glance/policy.json file:

```
"copy_from": "role:admin",
```

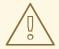

#### **WARNING**

Limiting the copy\_from function to *admin* users impacts Orchestration and dashboard usage. For example: Any Orchestration stacks for non-admin users that create images will break. Non-admin users will not be able to create images in the dashboard by providing an image-data URI.

#### 1.2.1.2.1. Partial Mitigation

Optionally, instead of restricting the copy\_from function, you can partially mitigate the vulnerability by:

- Rate-limiting calls to the Image Service, which makes network probing extremely slow and may deter attacks.
- Limiting connections from the control-plane node that runs the glance-api server to the ports required for the services and ports 80 and 443 towards the external network. This action would significantly limit the scope of an attack without affecting the majority of users.

#### 1.2.2. Create an Image

This section provides you with the steps to manually create OpenStack-compatible images in .qcow2 format using Red Hat Enterprise Linux 6 and Red Hat Enterprise Linux 7 ISO files.

## 1.2.2.1. Use a KVM Guest Image With Red Hat OpenStack Platform

You can use a ready RHEL KVM guest QCOW2 image:

- RHEL 7.2 KVM Guest Image
- RHEL 6.8 KVM Guest Image

These images are configured with **cloud-init** and must take advantage of ec2-compatible metadata services for provisioning SSH keys in order to function properly.

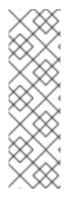

#### **NOTE**

For the KVM guest images:

- The **root** account in the image is disabled, but **sudo** access is granted to a special user named **cloud-user**.
- There is no **root** password set for this image.

The **root** password is locked in **/etc/shadow** by placing **!!** in the second field.

For an OpenStack instance, it is recommended that you generate an ssh keypair from the OpenStack dashboard or command line and use that key combination to perform an SSH public authentication to the instance as root.

When the instance is launched, this public key will be injected to it. You can then authenticate using the private key downloaded while creating the keypair.

If you do not want to use keypairs, you can use the **admin** password that has been set using the Inject an **admin** Password Into an Instance procedure.

If you want to create custom Red Hat Enterprise Linux images, see Create a Red Hat Enterprise Linux 7 Image or Create a Red Hat Enterprise Linux 6 Image.

#### 1.2.2.2. Create Custom Red Hat Enterprise Linux Images

#### **Prerequisites:**

- Linux host machine to create an image. This can be any machine on which you can install and run the Linux packages.
- libvirt, virt-manager (run command yum groupinstall -y @virtualization). This installs all packages necessary for creating a guest operating system.
- Libguestfs tools (run command yum install -y libguestfs-tools-c). This installs a set of tools for accessing and modifying virtual machine images.
- A Red Hat Enterprise Linux 7 ISO file (see RHEL 7.0 Binary DVD) or RHEL 6.6 Binary DVD).
- Text editor, if you want to change the kickstart files.

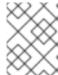

#### **NOTE**

In the following procedures, all commands with the [user@host]# prompt should be run on your host machine.

#### 1.2.2.2.1. Create a Red Hat Enterprise Linux 7 Image

This section provides you with the steps to manually create an OpenStack-compatible image in .qcow2 format using a Red Hat Enterprise Linux 7 ISO file.

1. Start the installation using **virt-install** as shown below:

```
[user@host]# qemu-img create -f qcow2 rhel7.qcow2 8G
[user@host]# virt-install --virt-type kvm --name rhel7 --ram 2048 \
--cdrom /tmp/rhel-server-7.0-x86_64-dvd.iso \
--disk rhel7.qcow2,format=qcow2 \
--network=bridge:virbr0 --graphics vnc,listen=0.0.0.0 \
--noautoconsole --os-type=linux --os-variant=rhel7
```

This launches an instance and starts the installation process.

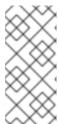

#### **NOTE**

If the instance does not launch automatically, run the following command to view the console:

[user@host]# virt-viewer rhel7

- 2. Set up the virtual machine as follows:
  - a. At the initial Installer boot menu, choose the Install Red Hat Enterprise Linux 7.0 option.

```
Red Hat Enterprise Linux 7.0

Install Red Hat Enterprise Linux 7.0
Test this media & install Red Hat Enterprise Linux 7.0
Troubleshooting >

Press Tab for full configuration options on menu items.
```

- b. Choose the appropriate Language and Keyboard options.
- c. When prompted about which type of devices your installation uses, choose **Auto-detected** installation media.

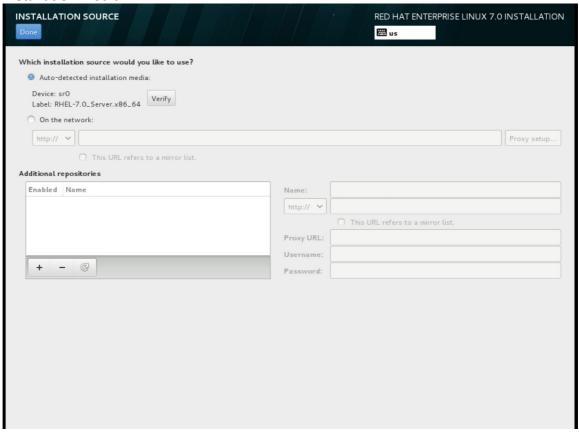

d. When prompted about which type of installation destination, choose Local Standard Disks.

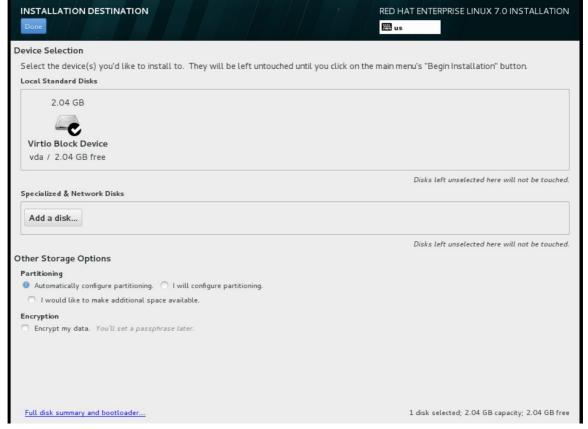

For other storage options, choose Automatically configure partitioning.

- e. For software selection, choose Minimal Install.
- f. For network and hostname, choose **eth0** for network and choose a **hostname** for your device. The default hostname is **localhost.localdomain**.
- g. Choose the **root** password.

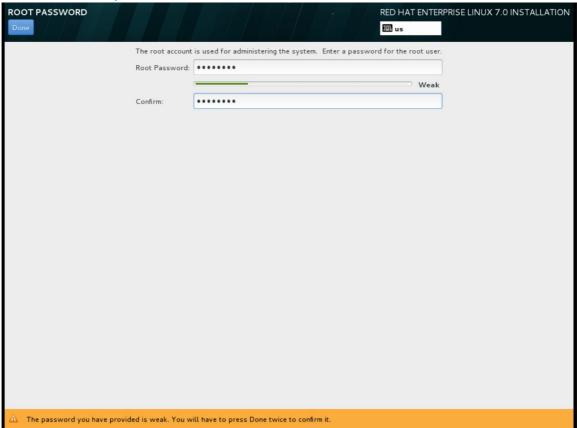

The installation process completes and the **Complete!** screen appears.

- 3. After the installation is complete, reboot the instance and log in as the root user.
- 4. Update the /etc/sysconfig/network-scripts/ifcfg-eth0 file so it only contains the following values:

TYPE=Ethernet
DEVICE=eth0
ONBOOT=yes
BOOTPROTO=dhcp
NM\_CONTROLLED=no

- 5. Reboot the machine.
- 6. Register the machine with the Content Delivery Network:
  - # subscription-manager register
  - a. Enter your Customer Portal user name and password when prompted:

Username: admin@example.com Password:

b. Find entitlement pools containing the channel:

# subscription-manager list --available | grep -A8 "Red Hat Enterprise Linux Server"

c. Use the pool identifiers located in the previous step to attach the **Red Hat Enterprise Linux Server** entitlement to the system:

```
# subscription-manager attach --pool=pool_id
```

d. Enable the required channel:

```
# subscription-manager repos --enable=rhel-7-server-rpms
```

For Red Hat OpenStack Platform 8, the required channels are rhel-7-server-openstack-8-rpms and rhel-7-server-rh-common-rpms.

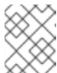

#### **NOTE**

For more information, see "Subscribe to the Required Channels" in the *Installation Reference*.

7. Update the system.

```
# yum -y update
```

8. Install the cloud-init packages.

```
# yum install -y cloud-utils-growpart cloud-init
```

9. Edit the /etc/cloud/cloud.cfg configuration file and under cloud\_init\_modules add:

```
- resolv-conf
```

The **resolv-conf** option automatically configures the **resolv.conf** when an instance boots for the first time. This file contains information related to the instance such as **nameservers**, **domain** and other options.

10. Add the following line to /etc/sysconfig/network to avoid problems accessing the EC2 metadata service.

```
NOZEROCONF=yes
```

11. To ensure the console messages appear in the **Log** tab on the dashboard and the **nova console-log** output, add the following boot option to the ``/etc/default/grub` file:

```
GRUB_CMDLINE_LINUX_DEFAULT="console=tty0 console=ttyS0,115200n8"
```

Run the following command:

```
# grub2-mkconfig -o /boot/grub2/grub.cfg
```

The output is as follows:

```
Generating grub configuration file ...

Found linux image: /boot/vmlinuz-3.10.0-229.7.2.el7.x86_64

Found initrd image: /boot/initramfs-3.10.0-229.7.2.el7.x86_64.img

Found linux image: /boot/vmlinuz-3.10.0-121.el7.x86_64

Found initrd image: /boot/initramfs-3.10.0-121.el7.x86_64.img

Found linux image: /boot/vmlinuz-0-rescue-
b82a3044fb384a3f9aeacf883474428b

Found initrd image: /boot/initramfs-0-rescue-
b82a3044fb384a3f9aeacf883474428b.img

done
```

12. Un-register the virtual machine so that the resulting image does not contain the same subscription details for every instance cloned based on it.

```
# subscription-manager repos --disable=*
# subscription-manager unregister
# yum clean all
```

13. Power off the instance:

```
# poweroff
```

14. Reset and clean the image using the **virt-sysprep** command so it can be to create instances without issues:

```
[user@host]# virt-sysprep -d rhel7
```

15. Reduce image size using the **virt-sparsify** command. This command converts any free space within the disk image back to free space within the host:

```
[user@host]# virt-sparsify --compress /tmp/rhel7.qcow2 rhel7-
cloud.qcow2
```

This creates a new **rhe17-cloud.qcow2** file in the location from where the command is run.

The **rhe17-cloud.qcow2** image file is ready to be uploaded to the Image service. For more information on uploading this image to your OpenStack deployment using the dashboard, see Upload an Image.

#### 1.2.2.2.2. Create a Red Hat Enterprise Linux 6 Image

This section provides you with the steps to manually create an OpenStack-compatible image in .qcow2 format using a Red Hat Enterprise Linux 6 ISO file.

1. Start the installation using **virt-install**:

```
[user@host]# qemu-img create -f qcow2 rhel6.qcow2 4G
[user@host]# virt-install --connect=qemu:///system --
network=bridge:virbr0 \
--name=rhel6.6 --os-type linux --os-variant rhel6 \
--disk path=rhel6.qcow2,format=qcow2,size=10,cache=none \
--ram 4096 --vcpus=2 --check-cpu --accelerate \
--hvm --cdrom=rhel-server-6.6-x86_64-dvd.iso
```

This launches an instance and starts the installation process.

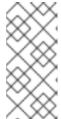

#### **NOTE**

If the instance does not launch automatically, run the following command to view the console:

[user@host]# virt-viewer rhel6

- 2. Set up the virtual machines as follows:
  - a. At the initial Installer boot menu, choose the **Install or upgrade an existing system** option.

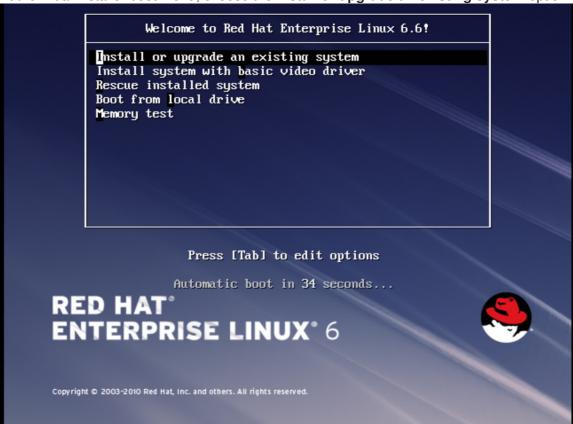

Step through the installation prompts. Accept the defaults.

The installation checks for disc and performs a **Media Check**. When the check is a **Success**, it ejects the disc.

b. Choose the appropriate Language and Keyboard options.

c. When prompted about which type of devices your installation uses, choose **Basic Storage Devices**.

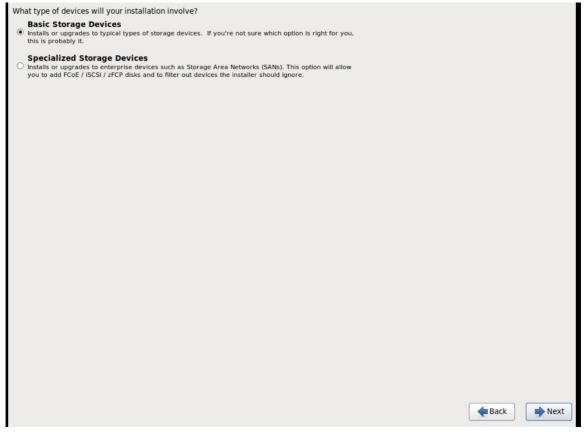

- d. Choose a hostname for your device. The default hostname is localhost.localdomain.
- e. Set timezone and root password.

f. Based on the space on the disk, choose the type of installation. Which type of installation would you like? Removes all partitions on the selected device(s). This includes partitions created by other operating systems. 0 Tip: This option will remove data from the selected device(s). Make sure you have backups. Replace Existing Linux System(s) Removes only Linux partitions (created from a previous Linux installation). This does not remove other partitions you may have on your storage device(s) (such as VFAT or FAT32). Tip: This option will remove data from the selected device(s). Make sure you have backups. Shrink Current System
Shrinks existing partitions to create free space for the default layout. **Use Free Space**Retains your current data and partitions and uses only the unpartitioned space on the selected device (s), assuming you have enough free space available. **Create Custom Layout** 0 ? n custom layout on the selected device(s) using our partitioning tool. Encrypt system ☐ Review and modify partitioning layout **Back** Next

The default installation of Red Hat Enterprise Linux is a basic server install. You can optionally select a different set of software now. Basic Server Database Server O Web Server O Identity Management Server O Virtualization Host Desktop O Software Development Workstation O Minimal Please select any additional repositories that you want to use for software installation. ☐ Hight Availability Load Balancer ✓ Red Hat Enterprise Linux 4 Add additional software repositories Modify repository You can further customize the software selection now, or after install via the software **Back** Next

g. Choose the **Basic Server** install, which installs an SSH server.

- h. The installation process completes and Congratulations, your Red Hat Enterprise Linux installation is complete screen appears.
- 3. Reboot the instance and log in as the **root** user.
- 4. Update the /etc/sysconfig/network-scripts/ifcfg-eth0 file so it only contains the following values:

TYPE=Ethernet DEVICE=eth0 ONBOOT=yes B00TPR0T0=dhcp NM\_CONTROLLED=no

- 5. Reboot the machine.
- 6. Register the machine with the Content Delivery Network:
  - # subscription-manager register
  - a. Enter your Customer Portal user name and password when prompted:

Username: admin@example.com Password:

b. Find entitlement pools containing the channel:

# subscription-manager list --available | grep -A8 "Red Hat Enterprise Linux Server"

c. Use the pool identifiers located in the previous step to attach the **Red Hat Enterprise Linux Server** entitlement to the system:

```
# subscription-manager attach --pool=pool_id
```

d. Enable the required channel:

```
# subscription-manager repos --enable=rhel-6-server-rpms
```

For Red Hat OpenStack Platform 8, the required channels are **rhel-7-server-openstack-8-rpms** and **rhel-6-server-rh-common-rpms**.

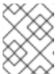

#### NOTE

For more information, see "Subscribe to the Required Channels" in the *Installation Reference*.

7. Update the system.

```
# yum -y update
```

8. Install the **cloud-init** packages.

```
# yum install -y cloud-utils-growpart cloud-init
```

9. Edit the /etc/cloud/cloud.cfg configuration file and under cloud\_init\_modules add:

```
- resolv-conf
```

The **resolv-conf** option automatically configures the **resolv.conf** configuration file when an instance boots for the first time. This file contains information related to the instance such as **nameservers**, **domain**, and other options.

 To prevent network issues, create /etc/udev/rules.d/75-persistent-netgenerator.rules file.

```
# echo "#" > /etc/udev/rules.d/75-persistent-net-generator.rules
```

This prevents /etc/udev/rules.d/70-persistent-net.rules file from being created. If /etc/udev/rules.d/70-persistent-net.rules is created, networking may not function properly when booting from snapshots (the network interface is created as "eth1" rather than "eth0" and IP address is not assigned).

11. Add the following line to /etc/sysconfig/network to avoid problems accessing the EC2 metadata service.

```
NOZEROCONF=yes
```

12. To ensure the console messages appear in the **Log** tab on the dashboard and the **nova console-log** output, add the following boot option to the **/etc/grub.conf**:

```
console=tty0 console=ttyS0,115200n8
```

13. Un-register the virtual machine so that the resulting image does not contain the same subscription details for every instance cloned based on it.

```
# subscription-manager repos --disable=*
# subscription-manager unregister
# yum clean all
```

14. Power off the instance:

```
# poweroff
```

15. Reset and clean the image using the **virt-sysprep** command so it can be to create instances without issues:

```
[user@host]# virt-sysprep -d rhel6.6
```

16. Reduce image size using the **virt-sparsify** command. This command converts any free space within the disk image back to free space within the host:

```
[user@host]# virt-sparsify - -compress rhel6.qcow2 rhel6-cloud.qcow2
```

This creates a new rhel6-cloud.qcow2 file in the location from where the command is run.

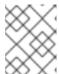

#### **NOTE**

You will need to manually resize the partitions of instances based on the image in accordance with the disk space in the flavor that is applied to the instance.

The **rhe16-cloud.qcow2** image file is ready to be uploaded to the Image service. For more information on uploading this image to your OpenStack deployment using the dashboard, see Upload an Image

## 1.2.3. Upload an Image

- 1. In the dashboard, select **Project > Compute > Images**.
- 2. Click Create Image.
- 3. Fill out the values, and click **Create Image** when finished.

**Table 1.1. Image Options** 

| Field        | Notes                                                                                                    |
|--------------|----------------------------------------------------------------------------------------------------|
| Name         | Name for the image. The name must be unique within the project.                                                  |
| Description  | Brief description to identify the image.                                                                         |
| Image Source | Image source: <b>Image Location</b> or <b>Image File</b> . Based on your selection, the next field is displayed. |

| Field                        | Notes                                                                                                    |
|------------------------------|----------------------------------------------------------------------------------------------------|
| Image Location or Image File | <ul> <li>Select Image Location option to specify the image location URL.</li> <li>Select Image File option to upload an image from the local disk.</li> </ul> |
| Format                       | Image format (for example, qcow2).                                                                                                    |
| Architecture                 | Image architecture. For example, use i686 for a 32-bit architecture or x86_64 for a 64-bit architecture.                                                      |
| Minimum Disk (GB)            | Minimum disk size required to boot the image. If this field is not specified, the default value is 0 (no minimum).                                            |
| Minimum RAM (MB)             | Minimum memory size required to boot the image. If this field is not specified, the default value is 0 (no minimum).                                          |
| Public                       | If selected, makes the image public to all users with access to the project.                                                                                  |
| Protected                    | If selected, ensures only users with specific permissions can delete this image.                                                                              |

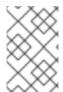

#### **NOTE**

You can also use the **glance image-create** command with the **property** option to create an image. More values are available on the command line. For a complete listing, see Image Configuration Parameters.

## 1.2.4. Update an Image

- 1. In the dashboard, select **Project > Compute > Images**.
- 2. Click Edit Image from the dropdown list.

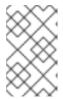

#### NOTE

The **Edit Image** option is available only when you log in as an **admin** user. When you log in as a **demo** user, you have the option to **Launch an instance** or **Create Volume**.

- 3. Update the fields and click **Update Image** when finished. You can update the following values name, description, kernel ID, ramdisk ID, architecture, format, minimum disk, minimum RAM, public, protected.
- 4. Click the drop-down menu and select **Update Metadata** option.
- 5. Specify metadata by adding items from the left column to the right one. In the left column, there are metadata definitions from the Image Service Metadata Catalog. Select **Other** to add metadata with the key of your choice and click **Save** when finished.

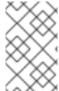

#### **NOTE**

You can also use the **glance image-update** command with the **property** option to update an image. More values are available on the command line; for a complete listing, see Image Configuration Parameters.

## 1.2.5. Delete an Image

- 1. In the dashboard, select Project > Compute > Images.
- 2. Select the image you want to delete and click **Delete Images**. == Configure OpenStack Compute Storage

This chapter describes the architecture for the back-end storage of images in OpenStack Compute (nova), and provides basic configuration options.

#### 1.3. ARCHITECTURE OVERVIEW

In Red Hat OpenStack Platform, the OpenStack Compute service uses the KVM hypervisor to execute compute workloads. The **libvirt** driver handles all interactions with KVM, and enables the creation of virtual machines.

Two types of **libvirt** storage must be considered for Compute:

- Base image, which is a cached and formatted copy of the Image service image.
- Instance disk, which is created using the **libvirt** base and is the back end for the virtual machine instance. Instance disk data can be stored either in Compute's ephemeral storage (using the **libvirt** base) or in persistent storage (for example, using Block Storage).

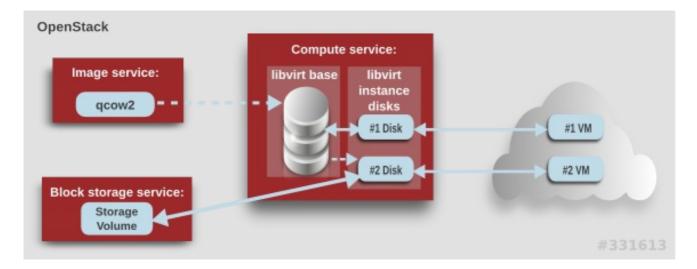

The steps that Compute takes to create a virtual machine instance are:

- 1. Cache the Image service's backing image as the **libvirt** base.
- 2. Convert the base image to the raw format (if configured).
- 3. Resize the base image to match the VM's flavor specifications.
- 4. Use the base image to create the libvirt instance disk.

In the diagram above, the #1 instance disk uses ephemeral storage; the #2 disk uses a block-storage volume.

Ephemeral storage is an empty, unformatted, additional disk available to an instance. This storage value is defined by the instance flavor. The value provided by the user must be less than or equal to the ephemeral value defined for the flavor. The default value is **0**, meaning no ephemeral storage is created.

The ephemeral disk appears in the same way as a plugged-in hard drive or thumb drive. It is available as a block device which you can check using the **1sb1k** command. You can format it, mount it, and use it however you normally would a block device. There is no way to preserve or reference that disk beyond the instance it is attached to.

Block storage volume is persistant storage available to an instance regardless of the state of the running instance.

## 1.4. CONFIGURATION

Compute configuration for handling the **libvirt** base and instance disks can determine both performance and security aspects of your environment; parameters are configured in the /etc/nova/nova.conf file.

**Table 1.2. Compute Image Parameters** 

| Section   | Parameter            | Description                                                                                                    | Default |
|-----------|----------------------|----------------------------------------------------------------------------------------------------|---------|
| [DEFAULT] | force_raw_i<br>mages | Whether to convert a non-raw cached base image to be raw (boolean). If a non-raw image is converted to raw, Compute:  • Disallows backing files (which might be a security issue).  • Removes existing compression (to avoid CPU bottlenecks).  Converting the base to raw uses more space for any image that could have been used directly by the hypervisor (for example, a qcow2 image). If you have a system with slower I/O or less available space, you might want to specify 'false', trading the higher CPU requirements of compression for that of minimized input bandwidth.  Raw base images are always used with libvirt_images_type=lvm. | true    |

| Section   | Parameter                            | Description                                                                                                    | Default |
|-----------|--------------------------------------|----------------------------------------------------------------------------------------------------|---------|
| [DEFAULT] | use_cow_ima<br>ges                   | <ul> <li>Whether to use CoW (Copy on Write) images for libvirt instance disks (boolean):</li> <li>false - The raw format is used.         Without CoW, more space is used for common parts of the disk image</li> <li>true - The cqow2 format is used. With CoW, depending on the backing store and host caching, there may be better concurrency achieved by having each VM operate on its own copy.</li> </ul>                                                                                                    | true    |
| [DEFAULT] | preallocate _images                  | Preallocation mode for libvirt instance disks. Value can be:  • none - No storage is provisioned at instance start.  • space - Storage is fully allocated at instance start (using fallocate), which can help with both space guarantees and I/O performance.  Even when not using CoW instance disks, the copy each VM gets is sparse and so the VM may fail unexpectedly at run time with ENOSPC. By running fallocate(1) on the instance disk images, Compute immediately and efficiently allocates the space for them in the file system (if supported). Run time performance should also be improved because the file system does not have to dynamically allocate blocks at run time (reducing CPU overhead and more importantly file fragmentation). | none    |
| [DEFAULT] | resize_fs_u<br>sing_block_<br>device | Whether to enable direct resizing of the base image by accessing the image over a block device (boolean). This is only necessary for images with older versions of <b>cloud-init</b> (that cannot resize themselves).  Because this parameter enables the direct mounting of images which might otherwise be disabled for security reasons, it is not enabled by default.                                                                                                    | false   |

| Section   | Parameter                                     | Description                                                                                                    | Default |
|-----------|-----------------------------------------------|----------------------------------------------------------------------------------------------------|---------|
| [DEFAULT] | default_eph<br>emeral_form<br>at              | The default format that is used for a new ephemeral volume. Value can be: ext2, ext3, or ext4. The ext4 format provides much faster initialization times than ext3 for new, large disks. You can also override per instance using the guest_format configuration option. | ext4    |
| [DEFAULT] | image_cache<br>_manager_in<br>terval          | Number of seconds to wait between runs of the image cache manager, which impacts base caching on libvirt compute nodes. This period is used in the auto removal of unused cached images (see remove_unused_base_images and remove_unused_original_minimum_a ge_seconds). | 2400    |
| [DEFAULT] | remove_unus<br>ed_base_ima<br>ges             | Whether to enable the automatic removal of unused base images (checked every image_cache_manager_interval seconds). Images are defined as unused if they have not been accessed in remove_unused_original_minimum_a ge_seconds seconds.                                  | true    |
| [DEFAULT] | remove_unus ed_original _minimum_ag e_seconds | How old an unused base image must be before being removed from the <b>libvirt</b> cache (see <b>remove_unused_base_images</b> ).                                                                                                    | 86400   |
| [libvirt] | images_type                                   | Image type to use for libvirt instance disks (deprecates use_cow_images). Value can be: raw, qcow2, lvm, rbd, or default. If default is specified, the value used for the use_cow_images parameter is used.                                                              | default |

## **CHAPTER 2. VIRTUAL MACHINE INSTANCES**

OpenStack Compute is the central component that provides virtual machines on demand. Compute interacts with the Identity service for authentication, Image service for images (used to launch instances), and the dashboard service for the user and administrative interface.

Red Hat OpenStack Platform allows you to easily manage virtual machine instances in the cloud. The Compute service creates, schedules, and manages instances, and exposes this functionality to other OpenStack components. This chapter discusses these procedures along with procedures to add components like key pairs, security groups, host aggregates and flavors. The term *instance* is used by OpenStack to mean a virtual machine instance.

#### 2.1. MANAGE INSTANCES

Before you can create an instance, you need to ensure certain other OpenStack components (for example, a network, key pair and an image or a volume as the boot source) are available for the instance.

This section discusses the procedures to add these components, create and manage an instance. Managing an instance refers to updating, and logging in to an instance, viewing how the instances are being used, resizing or deleting them.

## 2.1.1. Add Components

Use the following sections to create a network, key pair and upload an image or volume source. These components are used in the creation of an instance and are not available by default. You will also need to create a new security group to allow SSH access to the user.

- 1. In the dashboard, select **Project**.
- Select Network > Networks, and ensure there is a private network to which you can attach the new instance (to create a network, see Add a Network section in the Networking Guide available at Red Hat OpenStack Platform).
- 3. Select **Compute > Access & Security > Key Pairs**, and ensure there is a key pair (to create a key pair, see Section 2.2.1.1, "Create a Key Pair").
- 4. Ensure that you have either an image or a volume that can be used as a boot source:
  - To view boot-source images, select the **Images** tab (to create an image, see Section 1.2.2, "Create an Image").
  - To view boot-source volumes, select the Volumes tab (to create a volume, see Create a Volume in the Managing Storage Guide available at Red Hat OpenStack Platform).
- 5. Select Compute > Access & Security > Security Groups, and ensure you have created a security group rule (to create a security group, see Project Security Management in the Users and Identity Management Guide available at Red Hat OpenStack Platform).

#### 2.1.2. Create an Instance

- 1. In the dashboard, select **Project > Compute > Instances**.
- 2. Click Launch Instance.

3. Fill out instance fields (those marked with '\* ' are required), and click  ${\bf Launch}$  when finished.

**Table 2.1. Instance Options** 

| Tab                 | Field                | Notes                                                                                                    |
|---------------------|----------------------|----------------------------------------------------------------------------------------------------|
| Project and User    | Project              | Select the project from the dropdown list.                                                                                                    |
|                     | User                 | Select the user from the dropdown list.                                                                                                    |
| Details             | Availability Zone    | Zones are logical groupings of cloud resources in which your instance can be placed. If you are unsure, use the default zone (for more information, see Section 2.4, "Manage Host Aggregates").                                                                                                    |
|                     | Instance Name        | A name to identify your instance.                                                                                                    |
|                     | Flavor               | The flavor determines what resources the instance is given (for example, memory). For default flavor allocations and information on creating new flavors, see Section 2.3, "Manage Flavors".                                                                                                    |
|                     | Instance Count       | The number of instances to create with these parameters. "1" is preselected.                                                                                                    |
|                     | Instance Boot Source | Depending on the item selected, new fields are displayed allowing you to select the source:  • Image sources must be compatible with OpenStack (see Section 1.2, "Manage Images").  • If a volume or volume source is selected, the source must be formatted using an image (see Basic Volume Usage and Configuration in the Managing Storage Guide available at Red Hat OpenStack Platform). |
| Access and Security | Key Pair             | The specified key pair is injected into the instance and is used to remotely access the instance using SSH (if neither a direct login information or a static key pair is provided). Usually one key pair per project is created.                                                                                                    |
|                     | Security Groups      | Security groups contain firewall rules which filter the type and direction of the instance's network traffic (for more information on configuring groups, see <b>Project Security Management</b> in the <b>Users and Identity Management Guide</b> available at Red Hat OpenStack Platform).                                                                                                  |
| Networking          | Selected Networks    | You must select at least one network. Instances are typically assigned to a private network, and then later given a floating IP address to enable external access.                                                                                                    |

| Tab              | Field                          | Notes                                                                                                    |
|------------------|--------------------------------|----------------------------------------------------------------------------------------------------|
| Post-Creation    | Customization Script<br>Source | You can provide either a set of commands or a script file, which will run after the instance is booted (for example, to set the instance hostname or a user password). If 'Direct Input' is selected, write your commands in the Script Data field; otherwise, specify your script file.  NOTE  Any script that starts with '#cloud-config' is interpreted as using the cloud-config syntax (for information on the syntax, see http://cloudinit.readthedocs.org/en/latest/top ics/examples.html). |
| Advanced Options | Disk Partition                 | By default, the instance is built as a single partition and dynamically resized as needed. However, you can choose to manually configure the partitions yourself.                                                                                                    |
|                  | Configuration Drive            | If selected, OpenStack writes metadata to a read-only configuration drive that is attached to the instance when it boots (instead of to Compute's metadata service). After the instance has booted, you can mount this drive to view its contents (enables you to provide files to the instance).                                                                                                    |

## 2.1.3. Update an Instance (Actions menu)

You can update an instance by selecting **Project > Compute > Instances**, and selecting an action for that instance in the **Actions** column. Actions allow you to manipulate the instance in a number of ways:

**Table 2.2. Update Instance Options** 

| Action                             | Description                                                                                                    |
|------------------------------------|----------------------------------------------------------------------------------------------------|
| Create Snapshot                    | Snapshots preserve the disk state of a running instance. You can create a snapshot to migrate the instance, as well as to preserve backup copies.                                                                                                    |
| Associate/Disassociate Floating IP | You must associate an instance with a floating IP (external) address before it can communicate with external networks, or be reached by external users. Because there are a limited number of external addresses in your external subnets, it is recommended that you disassociate any unused addresses. |
| Edit Instance                      | Update the instance's name and associated security groups.                                                                                                    |

| Action                  | Description                                                                                                    |
|-------------------------|----------------------------------------------------------------------------------------------------|
| Edit Security Groups    | Add and remove security groups to or from this instance using the list of available security groups (for more information on configuring groups, see <b>Project Security Management</b> in the <b>Users and Identity Management Guide</b> available at Red Hat OpenStack Platform). |
| Console                 | View the instance's console in the browser (allows easy access to the instance).                                                                                                    |
| View Log                | View the most recent section of the instance's console log. Once opened, you can view the full log by clicking View Full Log.                                                                                                    |
| Pause/Resume Instance   | Immediately pause the instance (you are not asked for confirmation); the state of the instance is stored in memory (RAM).                                                                                                    |
| Suspend/Resume Instance | Immediately suspend the instance (you are not asked for confirmation); like hibernation, the state of the instance is kept on disk.                                                                                                    |
| Resize Instance         | Bring up the Resize Instance window (see Section 2.1.4, "Resize an Instance").                                                                                                    |
| Soft Reboot             | Gracefully stop and restart the instance. A soft reboot attempts to gracefully shut down all processes before restarting the instance.                                                                                                    |
| Hard Reboot             | Stop and restart the instance. A hard reboot effectively just shuts down the instance's <i>power</i> and then turns it back on.                                                                                                    |
| Shut Off Instance       | Gracefully stop the instance.                                                                                                    |
| Rebuild Instance        | Use new image and disk-partition options to rebuild<br>the image (shut down, re-image, and re-boot the<br>instance). If encountering operating system issues,<br>this option is easier to try than terminating the<br>instance and starting over.                                   |
| Terminate Instance      | Permanently destroy the instance (you are asked for confirmation).                                                                                                    |

You can create and allocate an external IP address, see Section 2.2.3, "Create, Assign, and Release Floating IP Addresses"

## 2.1.4. Resize an Instance

To resize an instance (memory or CPU count), you must select a new flavor for the instance that has the right capacity. If you are increasing the size, remember to first ensure that the host has enough space.

- 1. Ensure communication between hosts by setting up each host with SSH key authentication so that Compute can use SSH to move disks to other hosts (for example, compute nodes can share the same SSH key).
  - For more information about setting up SSH key authentication, see **Configure SSH Tunneling Between Nodes** in the **Migrating Instances Guide** available at Red Hat OpenStack Platform.
- 2. Enable resizing on the original host by setting the following parameter in the /etc/nova/nova.conf file:

```
[DEFAULT] allow_resize_to_same_host = True
```

- 3. In the dashboard, select **Project > Compute > Instances**.
- 4. Click the instance's **Actions** arrow, and select **Resize Instance**.
- 5. Select a new flavor in the **New Flavor** field.
- 6. If you want to manually partition the instance when it launches (results in a faster build time):
  - a. Select Advanced Options.
  - b. In the **Disk Partition** field, select **Manual**.
- 7. Click Resize.

#### 2.1.5. Connect to an Instance

This section discusses the different methods you can use to access an instance console using the dashboard or the command-line interface. You can also directly connect to an instance's serial port allowing you to debug even if the network connection fails.

#### 2.1.5.1. Access an Instance Console using the Dashboard

The console allows you a way to directly access your instance within the dashboard.

1. In the dashboard, select **Compute > Instances**.

2. Click the instance's More button and select Console.

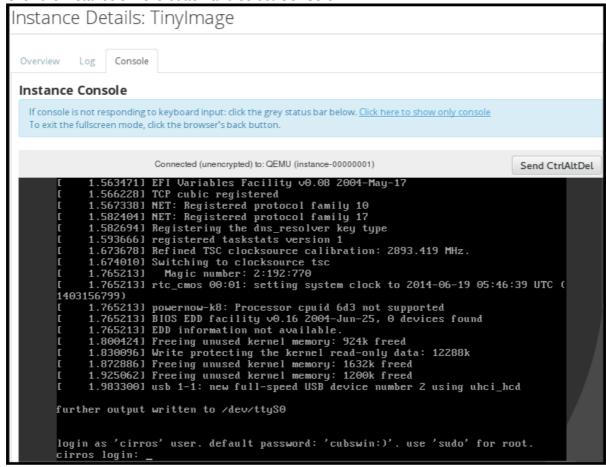

3. Log in using the image's user name and password (for example, a CirrOS image uses *cirros/cubswin:*)).

#### 2.1.5.2. Directly Connect to a VNC Console

You can directly access an instance's VNC console using a URL returned by **nova get-vnc-console** command.

#### Browser

To obtain a browser URL, use:

\$ nova get-vnc-console INSTANCE\_ID novnc

#### **Java Client**

To obtain a Java-client URL, use:

\$ nova get-vnc-console INSTANCE\_ID xvpvnc

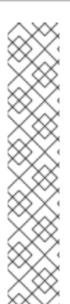

#### **NOTE**

nova-xvpvncviewer provides a simple example of a Java client. To download the client, use:

```
# git clone https://github.com/cloudbuilders/nova-xvpvncviewer
# cd nova-xvpvncviewer/viewer
# make
```

Run the viewer with the instance's Java-client URL:

```
# java -jar VncViewer.jar URL
```

This tool is provided only for customer convenience, and is not officially supported by Red Hat.

## 2.1.5.3. Directly Connect to a Serial Console

You can directly access an instance's serial port using a websocket client. Serial connections are typically used as a debugging tool (for example, instances can be accessed even if the network configuration fails). To obtain a serial URL for a running instance, use:

\$ nova get-serial-console INSTANCE\_ID

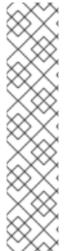

#### NOTE

novaconsole provides a simple example of a websocket client. To download the client, use:

```
# git clone https://github.com/larsks/novaconsole/
# cd novaconsole
```

Run the client with the instance's serial URL:

```
# python console-client-poll.py
```

This tool is provided only for customer convenience, and is not officially supported by Red Hat.

However, depending on your installation, the administrator may need to first set up the nova-serialproxy service. The proxy service is a websocket proxy that allows connections to OpenStack Compute serial ports.

## 2.1.5.3.1. Install and Configure nova-serialproxy

1. Install the **nova-serialproxy** service:

```
# yum install openstack-nova-serialproxy
```

- 2. Update the **serial\_console** section in **/etc/nova/nova.conf**:
  - a. Enable the **nova-serialproxy** service:

\$ openstack-config --set /etc/nova/nova.conf serial\_console
enabled true

b. Specify the string used to generate URLS provided by the **nova get-serial-console** command.

```
$ openstack-config --set /etc/nova/nova.conf serial_console
base_url ws://PUBLIC_IP:6083/
```

Where **PUBLIC\_IP** is the public IP address of the host running the **nova-serialproxy** service.

c. Specify the IP address on which the instance serial console should listen (string).

```
$ openstack-config --set /etc/nova/nova.conf serial_console
listen 0.0.0.0
```

d. Specify the address to which proxy clients should connect (string).

```
$ openstack-config --set /etc/nova/nova.conf serial_console
proxyclient_address ws://HOST_IP:6083/
```

Where **HOST\_IP** is the IP address of your Compute host. For example, an enabled **nova-serialproxy** service is as following:

```
[serial_console]
enabled=true
base_url=ws://192.0.2.0:6083/
listen=0.0.0.0
proxyclient_address=192.0.2.3
```

3. Restart Compute services:

```
# openstack-service restart nova
```

4. Start the **nova-serialproxy** service:

```
# systemctl enable openstack-nova-serialproxy
# systemctl start openstack-nova-serialproxy
```

- 5. Restart any running instances, to ensure that they are now listening on the right sockets.
- 6. Open the firewall for serial-console port connections. Serial ports are set using **[serial\_console]** port\_range in /etc/nova/nova.conf; by default, the range is 10000:20000. Update iptables with:

```
# iptables -I INPUT 1 -p tcp --dport 10000:20000 -j ACCEPT
```

#### 2.1.6. View Instance Usage

The following usage statistics are available:

#### Per Project

To view instance usage per project, select **Project > Compute > Overview**. A usage summary is immediately displayed for all project instances.

You can also view statistics for a specific period of time by specifying the date range and clicking **Submit**.

## Per Hypervisor

If logged in as an administrator, you can also view information for all projects. Click **Admin** > **System** and select one of the tabs. For example, the **Resource Usage** tab offers a way to view reports for a distinct time period. You might also click **Hypervisors** to view your current vCPU, memory, or disk statistics.

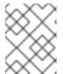

#### NOTE

The **vCPU** Usage value (x of y) reflects the number of total vCPUs of all virtual machines (x) and the total number of hypervisor cores (y).

#### 2.1.7. Delete an Instance

- 1. In the dashboard, select **Project > Compute > Instances**, and select your instance.
- 2. Click Terminate Instance.

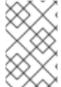

#### **NOTE**

Deleting an instance does not delete its attached volumes; you must do this separately (see **Delete a Volume** in the **Managing Storage Guide** available at Red Hat OpenStack Platform)).

## 2.1.8. Manage Multiple Instances at Once

If you need to start multiple instances at the same time (for example, those that were down for compute or controller maintenance) you can do so easily at **Project > Compute > Instances**:

- 1. Click the check boxes in the first column for the instances that you want to start. If you want to select all of the instances, click the check box in the first row in the table.
- 2. Click More Actions above the table and select Start Instances.

Similarly, you can shut off or soft reboot multiple instances by selecting the respective actions.

#### 2.2. MANAGE INSTANCE SECURITY

You can manage access to an instance by assigning it the correct security group (set of firewall rules) and key pair (enables SSH user access). Further, you can assign a floating IP address to an instance to enable external network access. The sections below outline how to create and manage key pairs, security groups, floating IP addresses and logging in to an instance using SSH. There is also a procedure for injecting an **admin** password in to an instance.

For information on managing security groups, see **Project Security Management** in the **Users and Identity Management Guide** available at Red Hat OpenStack Platform.

#### 2.2.1. Manage Key Pairs

Key pairs provide SSH access to the instances. Each time a key pair is generated, its certificate is downloaded to the local machine and can be distributed to users. Typically, one key pair is created for each project (and used for multiple instances).

You can also import an existing key pair into OpenStack.

### 2.2.1.1. Create a Key Pair

- 1. In the dashboard, select Project > Compute > Access & Security.
- 2. On the Key Pairs tab, click Create Key Pair.
- 3. Specify a name in the **Key Pair Name** field, and click **Create Key Pair**.

When the key pair is created, a key pair file is automatically downloaded through the browser. Save this file for later connections from external machines. For command-line SSH connections, you can load this file into SSH by executing:

# ssh-add ~/.ssh/os-key.pem

### 2.2.1.2. Import a Key Pair

- 1. In the dashboard, select Project > Compute > Access & Security.
- 2. On the Key Pairs tab, click Import Key Pair.
- 3. Specify a name in the **Key Pair Name** field, and copy and paste the contents of your public key into the **Public Key** field.
- 4. Click Import Key Pair.

#### 2.2.1.3. Delete a Key Pair

- 1. In the dashboard, select Project > Compute > Access & Security.
- 2. On the **Key Pairs** tab, click the key's **Delete Key Pair** button.

#### 2.2.2. Create a Security Group

Security groups are sets of IP filter rules that can be assigned to project instances, and which define networking access to the instance. Security group are project specific; project members can edit the default rules for their security group and add new rule sets.

- 1. In the dashboard, select the **Project** tab, and click **Compute > Access & Security**.
- 2. On the Security Groups tab, click + Create Security Group.
- 3. Provide a name and description for the group, and click Create Security Group.

For more information on managing project security, see **Project Security Management** in the **Users** and **Identity Management Guide** available at Red Hat OpenStack Platform.

### 2.2.3. Create, Assign, and Release Floating IP Addresses

By default, an instance is given an internal IP address when it is first created. However, you can enable access through the public network by creating and assigning a floating IP address (external address). You can change an instance's associated IP address regardless of the instance's state.

Projects have a limited range of floating IP address that can be used (by default, the limit is 50), so you should release these addresses for reuse when they are no longer needed. Floating IP addresses can only be allocated from an existing floating IP pool, see **Create Floating IP Pools** in the **Networking Guide** available at Red Hat OpenStack Platform.

## 2.2.3.1. Allocate a Floating IP to the Project

- 1. In the dashboard, select **Project > Compute > Access & Security**.
- 2. On the Floating IPs tab, click Allocate IP to Project.
- 3. Select a network from which to allocate the IP address in the **Pool** field.
- 4. Click Allocate IP.

## 2.2.3.2. Assign a Floating IP

- 1. In the dashboard, select **Project > Compute > Access & Security**.
- 2. On the **Floating IPs** tab, click the address' **Associate** button.
- 3. Select the address to be assigned in the IP address field.

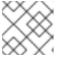

#### **NOTE**

If no addresses are available, you can click the + button to create a new address.

- 4. Select the instance to be associated in the **Port** to be **Associated** field. An instance can only be associated with one floating IP address.
- 5. Click Associate.

#### 2.2.3.3. Release a Floating IP

- 1. In the dashboard, select Project > Compute > Access & Security.
- 2. On the **Floating IPs** tab, click the address' menu arrow (next to the **Associate/Disassociate** button.
- 3. Select Release Floating IP.

### 2.2.4. Log in to an Instance

#### Prerequisites:

- Ensure that the instance's security group has an SSH rule (see **Project Security Management** in the **Users and Identity Management Guide** available at Red Hat OpenStack Platform).
- Ensure the instance has a floating IP address (external address) assigned to it (see Create, Assign, and Release Floating IP Addresses).

• Obtain the instance's key-pair certificate. The certificate is downloaded when the key pair is created; if you did not create the key pair yourself, ask your administrator (see Section 2.2.1, "Manage Key Pairs").

### To first load the key pair file into SSH, and then use ssh without naming it:

1. Change the permissions of the generated key-pair certificate.

```
$ chmod 600 os-key.pem
```

2. Check whether **ssh-agent** is already running:

```
# ps -ef | grep ssh-agent
```

3. If not already running, start it up with:

```
# eval `ssh-agent`
```

4. On your local machine, load the key-pair certificate into SSH. For example:

```
$ ssh-add ~/.ssh/os-key.pem
```

5. You can now SSH into the file with the user supplied by the image.

The following example command shows how to SSH into the Red Hat Enterprise Linux guest image with the user **cloud-user**:

\$ ssh cloud-user@192.0.2.24

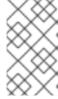

## **NOTE**

You can also use the certificate directly. For example:

## 2.2.5. Inject an admin Password Into an Instance

You can inject an admin (root) password into an instance using the following procedure.

1. In the /etc/openstack-dashboard/local\_settings file, set the change\_set\_password parameter value to True.

```
can_set_password: True
```

2. In the /etc/nova/nova.conf file, set the inject\_password parameter to True.

```
inject_password=true
```

3. Restart the Compute service.

```
# service nova-compute restart
```

When you use the **nova boot** command to launch a new instance, the output of the command displays an **adminPass** parameter. You can use this password to log into the instance as the **root** user.

The Compute service overwrites the password value in the /etc/shadow file for the root user. This procedure can also be used to activate the root account for the KVM guest images. For more information on how to use KVM guest images, see Section 1.2.2.1, "Use a KVM Guest Image With Red Hat OpenStack Platform"

You can also set a custom password from the dashboard. To enable this, run the following command after you have set **can\_set\_password** parameter to **true**.

# systemctl restart httpd.service

The newly added **admin** password fields are as follows:

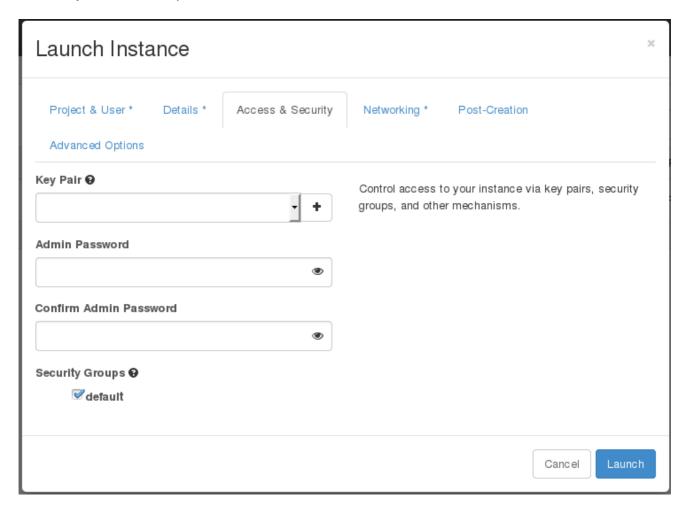

These fields can be used when you launch or rebuild an instance.

### 2.3. MANAGE FLAVORS

Each created instance is given a flavor (resource template), which determines the instance's size and capacity. Flavors can also specify secondary ephemeral storage, swap disk, metadata to restrict usage, or special project access (none of the default flavors have these additional attributes defined).

#### Table 2.3. Default Flavors

| Name      | vCPUs | RAM      | Root Disk Size |
|-----------|-------|----------|----------------|
| m1.tiny   | 1     | 512 MB   | 1 GB           |
| m1.small  | 1     | 2048 MB  | 20 GB          |
| m1.medium | 2     | 4096 MB  | 40 GB          |
| m1.large  | 4     | 8192 MB  | 80 GB          |
| m1.xlarge | 8     | 16384 MB | 160 GB         |

The majority of end users will be able to use the default flavors. However, you can create and manage specialized flavors. For example, you can:

- Change default memory and capacity to suit the underlying hardware needs.
- Add metadata to force a specific I/O rate for the instance or to match a host aggregate.

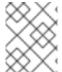

### NOTE

Behavior set using image properties overrides behavior set using flavors (for more information, see Section 1.2, "Manage Images".

# 2.3.1. Update Configuration Permissions

By default, only administrators can create flavors or view the complete flavor list (select Admin > System > Flavors). To allow all users to configure flavors, specify the following in the /etc/nova/policy.json file (nova-api server):

### 2.3.2. Create a Flavor

- 1. As an admin user in the dashboard, select **Admin > System > Flavors**.
- 2. Click **Create Flavor**, and specify the following fields:

**Table 2.4. Flavor Options** 

| Tab                | Field | Description                                                                                                    |
|--------------------|-------|----------------------------------------------------------------------------------------------------|
| Flavor Information | Name  | Unique name.                                                                                                    |
|                    | ID    | Unique ID. The default value, auto, generates a UUID4 value, but you can also manually specify an integer or UUID4 value. |

<sup>&</sup>quot;compute\_extension:flavormanage": "",

| Tab           | Field                | Description                                                                                                    |
|---------------|----------------------|----------------------------------------------------------------------------------------------------|
|               | VCPUs                | Number of virtual CPUs.                                                                                                    |
|               | RAM (MB)             | Memory (in megabytes).                                                                                                    |
|               | Root Disk (GB)       | Ephemeral disk size (in gigabytes); to use the native image size, specify 0. This disk is not used if Instance Boot Source=Boot from Volume.                                                                 |
|               | Epehemeral Disk (GB) | Secondary ephemeral disk size (in gigabytes) available to an instance. This disk is destroyed when an instance is deleted.  The default value is <b>0</b> , which implies that no ephemeral disk is created. |
|               | Swap Disk (MB)       | Swap disk size (in megabytes).                                                                                                    |
| Flavor Access | Selected Projects    | Projects which can use the flavor. If no projects are selected, all projects have access ( <b>Public=Yes</b> ).                                                                                              |

3. Click Create Flavor.

## 2.3.3. Update General Attributes

- 1. As an admin user in the dashboard, select **Admin > System > Flavors**.
- 2. Click the flavor's Edit Flavor button.
- 3. Update the values, and click Save.

# 2.3.4. Update Flavor Metadata

In addition to editing general attributes, you can add metadata to a flavor (extra\_specs), which can help fine-tune instance usage. For example, you might want to set the maximum-allowed bandwidth or disk writes.

- Pre-defined keys determine hardware support or quotas. Pre-defined keys are limited by the hypervisor you are using (for libvirt, see Table 2.5, "Libvirt Metadata").
- Both pre-defined and user-defined keys can determine instance scheduling. For example, you
  might specify SpecialComp=True; any instance with this flavor can then only run in a host
  aggregate with the same key-value combination in its metadata (see Section 2.4, "Manage Host

Aggregates").

### 2.3.4.1. View Metadata

- 1. As an admin user in the dashboard, select **Admin > System > Flavors**.
- 2. Click the flavor's **Metadata** link (**Yes** or **No**). All current values are listed on the right-hand side under **Existing Metadata**.

#### 2.3.4.2. Add Metadata

You specify a flavor's metadata using a key/value pair.

- 1. As an admin user in the dashboard, select Admin > System > Flavors.
- 2. Click the flavor's **Metadata** link (**Yes** or **No**). All current values are listed on the right-hand side under **Existing Metadata**.
- 3. Under **Available Metadata**, click on the **Other** field, and specify the key you want to add (see Table 2.5, "Libvirt Metadata").
- 4. Click the + button; you can now view the new key under **Existing Metadata**.
- 5. Fill in the key's value in its right-hand field.

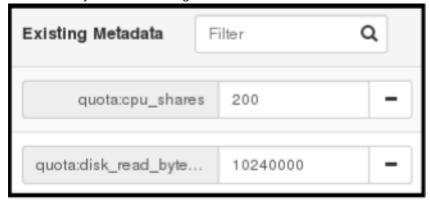

6. When finished with adding key-value pairs, click Save.

#### Table 2.5. Libvirt Metadata

| Key | Description |
|-----|-------------|
| Í   |             |

| Кеу       | Description                                                            |
|-----------|------------------------------------------------------------------------|
| hw:action | Action that configures support limits per instance. Valid actions are: |
|           | cpu_max_sockets - Maximum supported CPU sockets.                       |
|           | cpu_max_cores - Maximum supported CPU cores.                           |
|           | cpu_max_threads - Maximum supported CPU threads.                       |
|           | cpu_sockets - Preferred number of CPU sockets.                         |
|           | cpu_cores - Preferred number of CPU cores.                             |
|           | cpu_threads - Preferred number of CPU threads.                         |
|           | serial_port_count - Maximum serial ports per instance.                 |
|           | Example: hw:cpu_max_sockets=2                                          |

| Key         | Description                                                                                                    |
|-------------|----------------------------------------------------------------------------------------------------|
| hw:NUMA_def | Definition of NUMA topology for the instance. For flavors whose RAM and vCPU allocations are larger than the size of NUMA nodes in the compute hosts, defining NUMA topology enables hosts to better utilize NUMA and improve performance of the guest OS. NUMA definitions defined through the flavor override image definitions. Valid definitions are:          |
|             | <ul> <li>numa_nodes - Number of NUMA nodes to expose to the instance.</li> <li>Specify '1' to ensure image NUMA settings are overridden.</li> </ul>                                                                                                    |
|             | numa_mempolicy - Memory allocation policy. Valid policies are:                                                                                                    |
|             | <ul> <li>strict - Mandatory for the instance's RAM allocations to come<br/>from the NUMA nodes to which it is bound (default if<br/>numa_nodes is specified).</li> </ul>                                                                                                    |
|             | <ul> <li>preferred - The kernel can fall back to using an alternative node.</li> <li>Useful when the numa_nodes is set to '1'.</li> </ul>                                                                                                    |
|             | <ul> <li>numa_cpus.0 - Mapping of vCPUs N-M to NUMA node 0 (comma-separated list).</li> </ul>                                                                                                    |
|             | <ul> <li>numa_cpus.1 - Mapping of vCPUs N-M to NUMA node 1 (comma-separated list).</li> </ul>                                                                                                    |
|             | • numa_mem.0 - Mapping N GB of RAM to NUMA node 0.                                                                                                    |
|             | <ul> <li>numa_mem.1 - Mapping N GB of RAM to NUMA node 1.</li> </ul>                                                                                                    |
|             | <ul> <li>numa_cpu.N and numa_mem.N are only valid if numa_nodes is set.     Additionally, they are only required if the instance's NUMA nodes     have an asymetrical allocation of CPUs and RAM (important for some     NFV workloads).</li> </ul>                                                                                                    |
|             | NOTE                                                                                                    |
|             | If the values of numa_cpu or numa_mem.N specify more than that available, an exception is raised.                                                                                                    |
|             | Example when the instance has 8 vCPUs and 4GB RAM:                                                                                                    |
|             | <ul><li>hw:numa_nodes=2</li></ul>                                                                                                    |
|             | <ul><li>hw:numa_cpus.0=0,1,2,3,4,5</li></ul>                                                                                                    |
|             | • hw:numa_cpus.1=6,7                                                                                                    |
|             | • hw:numa_mem.0=3                                                                                                    |
|             | <ul><li>hw:numa_mem.1=1</li></ul>                                                                                                    |
|             | The scheduler looks for a host with 2 NUMA nodes with the ability to run 6 CPUs + 3 GB of RAM on one node, and 2 CPUS + 1 GB of RAM on another node. If a host has a single NUMA node with capability to run 8 CPUs and 4 GB of RAM, it will not be considered a valid match. The same logic is applied in the scheduler regardless of the numa_mempolicy setting. |

| Кеу                 | Description                                                                                                    |
|---------------------|----------------------------------------------------------------------------------------------------|
| hw:watchdog_action  | An instance watchdog device can be used to trigger an action if the instance somehow fails (or hangs). Valid actions are:                                                                                                    |
|                     | disabled - The device is not attached (default value).                                                                                                    |
|                     | pause - Pause the instance.                                                                                                    |
|                     | poweroff - Forcefully shut down the instance.                                                                                                    |
|                     | reset - Forcefully reset the instance.                                                                                                    |
|                     | none - Enable the watchdog, but do nothing if the instance fails.                                                                                                    |
|                     | Example: hw:watchdog_action=poweroff                                                                                                    |
| hw_rng:action       | A random-number generator device can be added to an instance using its image properties (see hw_rng_model in the "Command-Line Interface Reference" in Red Hat OpenStack Platform documentation).  If the device has been added, valid actions are: |
|                     | <ul> <li>allowed - If True, the device is enabled; if False, disabled. By default, the device is disabled.</li> </ul>                                                                                                    |
|                     | <ul> <li>rate_bytes - Maximum number of bytes the instance's kernel can<br/>read from the host to fill its entropy pool every rate_period (integer).</li> </ul>                                                                                     |
|                     | <ul> <li>rate_period - Duration of the read period in seconds (integer).</li> </ul>                                                                                                    |
|                     | Example: hw_rng:allowed=True.                                                                                                    |
| hw_video:ram_max_mb | Maximum permitted RAM to be allowed for video devices (in MB).  Example: hw:ram_max_mb=64                                                                                                    |

| Кеу          | Description                                                                                                    |
|--------------|----------------------------------------------------------------------------------------------------|
| quota:option | Enforcing limit for the instance. Valid options are:                                                                                                    |
|              | <ul> <li>cpu_period - Time period for enforcing cpu_quota (in microseconds).</li> <li>Within the specified cpu_period, each vCPU cannot consume more than cpu_quota of runtime. The value must be in range [1000, 1000000]; '0' means 'no value'.</li> </ul>                                                                          |
|              | <ul> <li>cpu_quota - Maximum allowed bandwidth (in microseconds) for the vCPU in each cpu_period. The value must be in range [1000, 18446744073709551]. '0' means 'no value'; a negative value means that the vCPU is not controlled. cpu_quota and cpu_period can be used to ensure that all vCPUs run at the same speed.</li> </ul> |
|              | <ul> <li>cpu_shares - Share of CPU time for the domain. The value only has meaning when weighted against other machine values in the same domain. That is, an instance with a flavor with '200' will get twice as much machine time as an instance with '100'.</li> </ul>                                                             |
|              | disk_read_bytes_sec - Maximum disk reads in bytes per second.                                                                                                    |
|              | <ul> <li>disk_read_iops_sec - Maximum read I/O operations per second.</li> </ul>                                                                                                    |
|              | disk_write_bytes_sec - Maximum disk writes in bytes per second.                                                                                                    |
|              | <ul> <li>disk_write_iops_sec - Maximum write I/O operations per second.</li> </ul>                                                                                                    |
|              | <ul> <li>disk_total_bytes_sec - Maximum total throughput limit in bytes per<br/>second.</li> </ul>                                                                                                    |
|              | • disk_total_iops_sec - Maximum total I/O operations per second.                                                                                                    |
|              | <ul> <li>vif_inbound_average - Desired average of incoming traffic.</li> </ul>                                                                                                    |
|              | <ul> <li>vif_inbound_burst - Maximum amount of traffic that can be received<br/>at vif_inbound_peak speed.</li> </ul>                                                                                                    |
|              | <ul> <li>vif_inbound_peak - Maximum rate at which incoming traffic can be<br/>received.</li> </ul>                                                                                                    |
|              | <ul> <li>vif_outbound_average - Desired average of outgoing traffic.</li> </ul>                                                                                                    |
|              | <ul> <li>vif_outbound_burst - Maximum amount of traffic that can be sent at<br/>vif_outbound_peak speed.</li> </ul>                                                                                                    |
|              | <ul> <li>vif_outbound_peak - Maximum rate at which outgoing traffic can be<br/>sent.</li> </ul>                                                                                                    |
|              | Example: quota: vif_inbound_average=10240                                                                                                    |

# 2.4. MANAGE HOST AGGREGATES

A single Compute deployment can be partitioned into logical groups for performance or administrative purposes. OpenStack uses the following terms:

 Host aggregates - A host aggregate creates logical units in a OpenStack deployment by grouping together hosts. Aggregates are assigned Compute hosts and associated metadata; a host can be in more than one host aggregate. Only administrators can see or create host aggregates. An aggregate's metadata is commonly used to provide information for use with the Compute scheduler (for example, limiting specific flavors or images to a subset of hosts). Metadata specified in a host aggregate will limit the use of that host to any instance that has the same metadata specified in its flavor.

Administrators can use host aggregates to handle load balancing, enforce physical isolation (or redundancy), group servers with common attributes, or separate out classes of hardware. When you create an aggregate, a zone name must be specified, and it is this name which is presented to the end user.

Availability zones - An availability zone is the end-user view of a host aggregate. An end user
cannot view which hosts make up the zone, nor see the zone's metadata; the user can only see
the zone's name.

End users can be directed to use specific zones which have been configured with certain capabilities or within certain areas.

## 2.4.1. Enable Host Aggregate Scheduling

By default, host-aggregate metadata is not used to filter instance usage; you must update the Compute scheduler's configuration to enable metadata usage:

- 1. Edit the /etc/nova/nova.conf file (you must have either root or nova user permissions).
- 2. Ensure that the **scheduler\_default\_filters** parameter contains:
  - AggregateInstanceExtraSpecsFilter for host aggregate metadata. For example:

scheduler\_default\_filters=AggregateInstanceExtraSpecsFilter,Retry
Filter,RamFilter,ComputeFilter,ComputeCapabilitiesFilter,ImagePro
pertiesFilter,CoreFilter

• AvailabilityZoneFilter for availability zone host specification when launching an instance. For example:

scheduler\_default\_filters=AvailabilityZoneFilter,RetryFilter,RamFilter,ComputeFilter,ComputeCapabilitiesFilter,ImagePropertiesFilter,CoreFilter

3. Save the configuration file.

## 2.4.2. View Availability Zones or Host Aggregates

As an admin user in the dashboard, select **Admin > System > Host Aggregates** All currently defined aggregates are listed in the **Host Aggregates** section; all zones are in the **Availability Zones** section.

### 2.4.3. Add a Host Aggregate

- 1. As an admin user in the dashboard, select **Admin > System > Host Aggregates** All currently defined aggregates are listed in the **Host Aggregates** section.
- 2. Click Create Host Aggregate.
- 3. Add a name for the aggregate in the **Name** field, and a name by which the end user should see it in the **Availability Zone** field.

- 4. Click Manage Hosts within Aggregate.
- 5. Select a host for use by clicking its + icon.
- 6. Click Create Host Aggregate.

## 2.4.4. Update a Host Aggregate

- 1. As an admin user in the dashboard, select **Admin > System > Host Aggregates** All currently defined aggregates are listed in the **Host Aggregates** section.
- 2. To update the instance's **Name** or **Availability zone**:
  - Click the aggregate's **Edit Host Aggregate** button.
  - Update the Name or Availability Zone field, and click Save.
- 3. To update the instance's **Assigned hosts**:
  - Click the aggregate's arrow icon under Actions.
  - Click Manage Hosts.
  - Change a host's assignment by clicking its + or icon.
  - When finished, click Save.
- 4. To update the instance's **Metatdata**:
  - Click the aggregate's arrow icon under Actions.
  - Click the **Update Metadata** button. All current values are listed on the right-hand side under **Existing Metadata**.
  - Under **Available Metadata**, click on the **Other** field, and specify the key you want to add. Use predefined keys (see Table 2.6, "Host Aggregate Metadata") or add your own (which will only be valid if exactly the same key is set in an instance's flavor).
  - Click the + button; you can now view the new key under **Existing Metadata**.

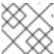

#### **NOTE**

Remove a key by clicking its - icon.

Click Save.

**Table 2.6. Host Aggregate Metadata** 

| Key                      | Description                                                                                                    |
|--------------------------|----------------------------------------------------------------------------------------------------|
| cpu_allocation_r<br>atio | Sets allocation ratio of virtual CPU to physical CPU. Depends on the <b>AggregateCoreFilter</b> filter being set for the Compute scheduler. |

| Key                       | Description                                                                                                    |
|---------------------------|----------------------------------------------------------------------------------------------------|
| disk_allocation_<br>ratio | Sets allocation ratio of Virtual disk to physical disk. Depends on the <b>AggregateDiskFilter</b> filter being set for the Compute scheduler.                  |
| filter_tenant_id          | If specified, the aggregate only hosts this tenant (project). Depends on the <b>AggregateMultiTenancyIsolation</b> filter being set for the Compute scheduler. |
| ram_allocation_r<br>atio  | Sets allocation ratio of virtual RAM to physical RAM. Depends on the <b>AggregateRamFilter</b> filter being set for the Compute scheduler.                     |

## 2.4.5. Delete a Host Aggregate

- As an admin user in the dashboard, select Admin > System > Host Aggregates All currently defined aggregates are listed in the Host Aggregates section.
- 2. Remove all assigned hosts from the aggregate:
  - a. Click the aggregate's arrow icon under **Actions**.
  - b. Click Manage Hosts.
  - c. Remove all hosts by clicking their icon.
  - d. When finished, click Save.
- 3. Click the aggregate's arrow icon under **Actions**.
- 4. Click **Delete Host Aggregate** in this and the next dialog screen.

### 2.5. SCHEDULE HOSTS AND CELLS

The Compute scheduling service determines on which cell or host (or host aggregate), an instance will be placed. As an administrator, you can influence where the scheduler will place an instance. For example, you might want to limit scheduling to hosts in a certain group or with the right RAM.

You can configure the following components:

- Filters Determine the initial set of hosts on which an instance might be placed (see Section 2.5.1, "Configure Scheduling Filters").
- Weights When filtering is complete, the resulting set of hosts are prioritized using the weighting system. The highest weight has the highest priority (see Section 2.5.2, "Configure Scheduling Weights").
- Scheduler service There are a number of configuration options in the /etc/nova/nova.conf file (on the scheduler host), which determine how the scheduler executes its tasks, and handles weights and filters. There is both a host and a cell scheduler. For a list of these options, refer to the "Configuration Reference" (RHEL OpenStack Platform Documentation).

In the following diagram, both host 1 and 3 are eligible after filtering. Host 1 has the highest weight and therefore has the highest priority for scheduling.

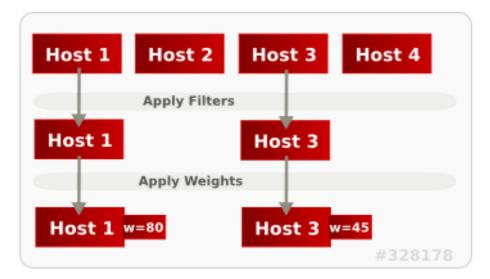

## 2.5.1. Configure Scheduling Filters

You define which filters you would like the scheduler to use in the scheduler\_default\_filters option (/etc/nova/nova.conf file; you must have either root or nova user permissions). Filters can be added or removed.

By default, the following filters are configured to run in the scheduler:

scheduler\_default\_filters=RetryFilter,AvailabilityZoneFilter,RamFilter,ComputeFilter,ComputeCapabilitiesFilter,ImagePropertiesFilter,ServerGroupAntiAffinityFilter,ServerGroupAffinityFilter

Some filters use information in parameters passed to the instance in:

- The **nova boot** command, see the "Command-Line Interface Reference" in RHEL OpenStack Platform Documentation.
- The instance's flavor (see Section 2.3.4, "Update Flavor Metadata")
- The instance's image (see Appendix A, Image Configuration Parameters).

All available filters are listed in the following table.

Table 2.7. Scheduling Filters

| Filter              | Description                                                                                                    |
|---------------------|----------------------------------------------------------------------------------------------------|
| AggregateCoreFilter | Uses the host-aggregate metadata key cpu_allocation_ratio to filter out hosts exceeding the over-commit ratio (virtual CPU to physical CPU allocation ratio); only valid if a host aggregate is specified for the instance. |
|                     | If this ratio is not set, the filter uses the cpu_allocation_ratio value in the /etc/nova/nova.conf file. The default value is <b>16.0</b> (16 virtual CPU can be allocated per physical CPU).                              |

| Filter                             | Description                                                                                                    |
|------------------------------------|----------------------------------------------------------------------------------------------------|
| AggregateDiskFilter                | Uses the host-aggregate metadata key disk_allocation_ratio to filter out hosts exceeding the over-commit ratio (virtual disk to physical disk allocation ratio); only valid if a host aggregate is specified for the instance.                 |
|                                    | If this ratio is not set, the filter uses the disk_allocation_ratio value in the /etc/nova/nova.conf file. The default value is <b>1.0</b> (one virtual disk can be allocated for each physical disk).                                         |
| AggregateImagePropertiesI solation | Only passes hosts in host aggregates whose metadata matches the instance's image metadata; only valid if a host aggregate is specified for the instance. For more information, see Section 1.2.2, "Create an Image".                           |
| AggregateInstanceExtraSpe csFilter | Metadata in the host aggregate must match the host's flavor metadata. For more information, see Section 2.3.4, "Update Flavor Metadata".                                                                                                    |
| AggregateMultiTenancyIsola tion    | A host with the specified filter_tenant_id can only contain instances from that tenant (project).  NOTE  The tenant can still place instances on other hosts.                                                                                  |
| AggregateRamFilter                 | Uses the host-aggregate metadata key ram_allocation_ratio to filter out hosts exceeding the over commit ratio (virtual RAM to physical RAM allocation ratio); only valid if a host aggregate is specified for the instance.                    |
|                                    | If this ratio is not set, the filter uses the ram_allocation_ratio value in the /etc/nova/nova.conf file. The default value is <b>1.5</b> (1.5 RAM can be allocated for each physical RAM).                                                    |
| AllHostsFilter                     | Passes all available hosts (however, does not disable other filters).                                                                                                    |
| AvailabilityZoneFilter             | Filters using the instance's specified availability zone.                                                                                                    |
| ComputeCapabilitiesFilter          | Ensures Compute metadata is read correctly. Anything before the: is read as a namespace. For example, <b>quota:cpu_period</b> uses <b>quota</b> as the namespace and <b>cpu_period</b> as the key.                                             |
| ComputeFilter                      | Passes only hosts that are operational and enabled.                                                                                                    |
| CoreFilter                         | Uses the cpu_allocation_ratio in the /etc/nova/nova.conf file to filter out hosts exceeding the over commit ratio(virtual CPU to physical CPU allocation ratio). The default value is 16.0 (16 virtual CPU can be allocated per physical CPU). |

| Filter                | Description                                                                                                    |  |  |
|-----------------------|----------------------------------------------------------------------------------------------------|--|--|
| DifferentHostFilter   | Enables an instance to build on a host that is different from one or more specified hosts. Specify <b>different</b> hosts using the <b>nova boot</b> option <b>different_host</b> option.                                                                                                    |  |  |
| DiskFilter            | Uses disk_allocation_ratio in the /etc/nova/nova.conf file to filter out hosts exceeding the over commit ratio(virtual disk to physical disk allocation ratio). The default value is 1.0 (one virtual disk can be allocated for each physical disk).                                                                                                    |  |  |
| ImagePropertiesFilter | Only passes hosts that match the instance's image properties. For more information, see Section 1.2.2, "Create an Image".                                                                                                    |  |  |
| IsolatedHostsFilter   | Passes only isolated hosts running isolated images that are specified in the /etc/nova/nova.conf file using isolated_hosts and isolated_images (comma-separated values).                                                                                                    |  |  |
| JsonFilter            | <ul> <li>Recognises and uses an instance's custom JSON filters:</li> <li>Valid operators are: =, &lt;, &gt;, in, ←, &gt;=, not, or, and</li> <li>Recognised variables are: \$free_ram_mb, \$free_disk_mb, \$total_usable_ram_mb, \$vcpus_total, \$vcpus_used</li> </ul>                                                                                                    |  |  |
|                       | The filter is specified as a query hint in the <b>nova boot</b> command. For example: hint query='['>=', '\$free_disk_mb', 200 * 1024]'                                                                                                    |  |  |
| MetricFilter          | Filters out hosts with unavailable metrics.                                                                                                    |  |  |
| NUMATopologyFilter    | Filters out hosts based on its NUMA topology; if the instance has no topology defined, any host can be used. The filter tries to match the exact NUMA topology of the instance to those of the host (it does not attempt to pack the instance onto the host). The filter also looks at the standard over-subscription limits for each NUMA node, and provides limits to the compute host accordingly. |  |  |
| RamFilter             | Uses ram_allocation_ratio in the /etc/nova/nova.conf file to filter out hosts exceeding the over commit ratio (virtual RAM to physical RAM allocation ratio). The default value is 1.5 (1.5 RAM can be allocated for each physical RAM).                                                                                                    |  |  |
| RetryFilter           | Filters out hosts that have failed a scheduling attempt; valid if scheduler_max_attempts is greater than zero (by default,scheduler_max_attempts=3).                                                                                                    |  |  |
| SameHostFilter        | Passes one or more specified hosts; specify hosts for the instance using thehint same_host option for nova boot.                                                                                                    |  |  |

| Filter                        | Description                                                                                                    |
|-------------------------------|----------------------------------------------------------------------------------------------------|
| ServerGroupAffinityFilter     | <ul> <li>Only passes hosts for a specific server group:</li> <li>Give the server group the affinity policy (nova server-group-createpolicy affinity groupName).</li> <li>Build the instance with that group (nova boot optionhint group=UUID)</li> </ul>                                       |
| ServerGroupAntiAffinityFilter | <ul> <li>Only passes hosts in a server group that do not already host an instance:</li> <li>Give the server group the anti-affinity policy (nova server-group-createpolicy anti-affinity groupName).</li> <li>Build the instance with that group (nova boot optionhint group=UUID).</li> </ul> |
| SimpleCIDRAffinityFilter      | Only passes hosts on the specified IP subnet range specified by the instance's cidr and build_new_host_ip hints. Example: hint build_near_host_ip=192.0.2.0hint cidr=/24                                                                                                    |

# 2.5.2. Configure Scheduling Weights

Both cells and hosts can be weighted for scheduling; the host or cell with the largest weight (after filtering) is selected. All weighers are given a multiplier that is applied after normalising the node's weight. A node's weight is calculated as:

```
w1_multiplier * norm(w1) + w2_multiplier * norm(w2) + ...
```

You can configure weight options in the scheduler host's /etc/nova/nova.conf file (must have either root or nova user permissions).

### 2.5.2.1. Configure Weight Options for Hosts

You can define the host weighers you would like the scheduler to use in the [DEFAULT] scheduler\_weight\_classes option. Valid weighers are:

- nova.scheduler.weights.ram Weighs the host's available RAM.
- nova.scheduler.weights.metrics Weighs the host's metrics.
- nova.scheduler.weights.all\_weighers Uses all host weighers (default).

### **Table 2.8. Host Weight Options**

| Weigher | Option                                  | Description                                                                                                    |
|---------|-----------------------------------------|----------------------------------------------------------------------------------------------------|
| All     | [DEFAULT] scheduler_host_subs et_size   | Defines the subset size from which a host is selected (integer); must be at least 1. A value of 1 selects the first host returned by the weighing functions. Any value less than 1 is ignored and 1 is used instead (integer value).                                                                                                    |
| metrics | [metrics] required                      | <ul> <li>Specifies how to handle metrics in [metrics]</li> <li>weight_setting that are unavailable:</li> <li>True- Metrics are required; if unavailable, an exception is raised. To avoid the exception, use the MetricFilter filter in the scheduler_default_filters option.</li> <li>False - The unavailable metric is treated as a negative factor in the weighing process; the returned value is set by weight_of_unavailable.</li> </ul> |
| metrics | [metrics] weight_of_unav ailable        | Used as the weight if any metric in [metrics] weight_setting is unavailable; valid if required=False.                                                                                                    |
| metrics | <pre>[metrics] weight_multipl ier</pre> | Mulitplier used for weighing metrics. By default, weight_multiplier=1.0 and spreads instances across possible hosts. If this value is negative, the host with lower metrics is prioritized, and instances are stacked in hosts.                                                                                                    |

| Weigher | Option                           | Description                                                                                                    |  |
|---------|----------------------------------|----------------------------------------------------------------------------------------------------|--|
| metrics | [metrics] weight_setting         | Specifies metrics and the ratio with which they are weighed; use a comma-separated list of <b>metric=ratio</b> pairs. Valid metric names are:                                                                                 |  |
|         |                                  | • cpu.frequency - Current CPU frequency                                                                                                    |  |
|         |                                  | • cpu.user.time - CPU user mode time                                                                                                    |  |
|         |                                  | • cpu.kernel.time - CPU kernel time                                                                                                    |  |
|         |                                  | • cpu.idle.time - CPU idle time                                                                                                    |  |
|         |                                  | • cpu.iowait.time - CPU I/O wait time                                                                                                    |  |
|         |                                  | <ul> <li>cpu.user.percent - CPU user mode<br/>percentage</li> </ul>                                                                                                    |  |
|         |                                  | <ul> <li>cpu.kernel.percent - CPU kernel<br/>percentage</li> </ul>                                                                                                    |  |
|         |                                  | • cpu.idle.percent - CPU idle percentage                                                                                                    |  |
|         |                                  | <ul> <li>cpu.iowait.percent - CPU I/O wait percentage</li> </ul>                                                                                                    |  |
|         |                                  | • cpu.percent - Generic CPU utilization                                                                                                    |  |
|         |                                  | Example: weight_setting=cpu.user.time=1.0                                                                                                    |  |
| ram     | [DEFAULT] ram_weight_mul tiplier | Multiplier for RAM (floating point). By default, ram_weight_multiplier=1.0 and spreads instances across possible hosts. If this value is negative, the host with less RAM is prioritized, and instances are stacked in hosts. |  |

## 2.5.2.2. Configure Weight Options for Cells

You define which cell weighers you would like the scheduler to use in the [cells] scheduler\_weight\_classes option (/etc/nova/nova.conf file; you must have either root or nova user permissions).

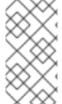

#### NOTE

The use of cells is available in this release as a *Technology Preview*, and therefore is not fully supported by Red Hat. It should only be used for testing, and should not be deployed in a production environment. For more information about Technology Preview features, see Scope of Coverage Details.

## Valid weighers are:

- nova.cells.weights.all\_weighers Uses all cell weighers(default).
- **nova.cells.weights.mute\_child** Weighs whether a child cell has not sent capacity or capability updates for some time.

- nova.cells.weights.ram\_by\_instance\_type Weighs the cell's available RAM.
- nova.cells.weights.weight\_offset Evaluates a cell's weight offset.

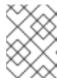

#### **NOTE**

A cell's weight offset is specified using --woffset `in the `nova-manage cell create command.

**Table 2.9. Cell Weight Options** 

| Weighers             | Option                                       | Description                                                                                                    |
|----------------------|----------------------------------------------|----------------------------------------------------------------------------------------------------|
| mute_child           | <pre>[cells] mute_weight_multiplier</pre>    | Multiplier for hosts which have been silent for some time (negative floating point). By default, this value is <b>-10.0</b> .                                                                                                    |
| mute_child           | [cells] mute_weight_value                    | Weight value given to silent hosts (positive floating point). By default, this value is <b>1000.0</b> .                                                                                                    |
| ram_by_instance_type | [cells] ram_weight_multiplier                | Multiplier for weighing RAM (floating point). By default, this value is <b>1.0</b> , and spreads instances across possible cells. If this value is negative, the cell with fewer RAM is prioritized, and instances are stacked in cells. |
| weight_offset        | <pre>[cells] offset_weight_multiplie r</pre> | Multiplier for weighing cells (floating point). Enables the instance to specify a preferred cell (floating point) by setting its weight offset to 9999999999999999999999999999999999                                                     |

## 2.6. EVACUATE INSTANCES

If you want to move an instance from a dead or shut-down compute node to a new host server in the same environment (for example, because the server needs to be swapped out), you can evacuate it using **nova evacuate**.

- An evacuation is only useful if the instance disks are on shared storage or if the instance disks are Block Storage volumes. Otherwise, the disks will not be accessible and cannot be accessed by the new compute node.
- An instance can only be evacuated from a server if the server is shut down; if the server is not shut down, the **evacuate** command will fail.

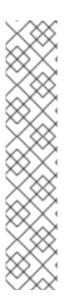

### **NOTE**

If you have a functioning compute node, and you want to:

- Make a static copy (not running) of an instance for backup purposes or to copy the instance to a different environment, make a snapshot using nova imagecreate (see Migrate a Static Instance).
- Move an instance in a static state (not running) to a host in the same environment (shared storage not needed), migrate it using nova migrate (see Migrate a Static Instance).
- Move an instance in a live state (running) to a host in the same environment, migrate it using nova live-migration (see Migrate a Live (running) Instance).

### 2.6.1. Evacuate One Instance

1. Evacuate an instance using:

```
# nova evacuate [--password pass] [--on-shared-storage]
instance_name [target_host]
```

#### Where:

- -password Admin password to set for the evacuated instance (cannot be used if --on-shared-storage is specified). If a password is not specified, a random password is generated and output when evacuation is complete.
- --on-shared-storage Indicates that all instance files are on shared storage.
- **instance\_name** Name of the instance to be evacuated.
- target\_host Host to which the instance is evacuated; if you do not specify the host, the Compute scheduler selects one for you. You can find possible hosts using:

```
# nova host-list | grep compute
```

For example:

# nova evacuate myDemoInstance Compute2\_OnEL7.myDomain

### 2.6.2. Evacuate All Instances

1. Evacuate all instances on a specified host using:

```
# nova host-evacuate [--target target_host] [--on-shared-storage]
source_host
```

#### Where:

• -- target - Host to which the instances are evacuated; if you do not specify the host, the Compute scheduler selects one for you. You can find possible hosts using:

```
# nova host-list | grep compute
```

- --on-shared-storage Indicates that all instance files are on shared storage.
- source\_host Name of the host to be evacuated.
   For example:

```
\# nova host-evacuate --target Compute2_OnEL7.localdomain {\it myDemoHost.localdomain}
```

## 2.6.3. Configure Shared Storage

If you are using shared storage, this procedure exports the instances directory for the Compute service to the two nodes, and ensures the nodes have access. The directory path is set in the **state\_path** and **instances\_path** parameters in the **/etc/nova/nova.conf** file. This procedure uses the default value, which is **/var/lib/nova/instances**. Only users with root access can set up shared storage.

#### 1. On the controller host:

a. Ensure the /var/lib/nova/instances directory has read-write access by the Compute service user (this user must be the same across controller and nodes). For example:

```
drwxr-xr-x. 9 nova nova 4096 Nov 5 20:37 instances
```

b. Add the following lines to the /etc/exports file; switch out node1\_IP and node2\_IP for the IP addresses of the two compute nodes:

```
/var/lib/nova/instances (rw,sync,fsid=0,no_root_squash)
/var/lib/nova/instances (rw,sync,fsid=0,no_root_squash)
```

c. Export the /var/lib/nova/instances directory to the compute nodes.

```
# exportfs -avr
```

d. Restart the NFS server:

```
# systemctl restart nfs-server
```

#### 2. On each compute node:

- a. Ensure the /var/lib/nova/instances directory exists locally.
- b. Add the following line to the /etc/fstab file:

```
:/var/lib/nova/instances /var/lib/nova/instances nfs4 defaults 0
0
```

c. Mount the controller's instance directory (all devices listed in /etc/fstab):

```
# mount -a -v
```

d. Ensure qemu can access the directory's images:

# ls -ld /var/lib/nova/instances
drwxr-xr-x. 9 nova nova 4096 Nov 5 20:37 /var/lib/nova/instances

e. Ensure that the node can see the instances directory with:

drwxr-xr-x. 9 nova nova 4096 Nov 5 20:37 /var/lib/nova/instances

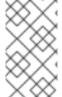

#### **NOTE**

You can also run the following to view all mounted devices:

## 2.7. MANAGE INSTANCE SNAPSHOTS

An instance snapshot allows you to create a new image from an instance. This is very convenient for upgrading base images or for taking a published image and customizing it for local use.

The difference between an image that you upload directly to the Image Service and an image that you create by snapshot is that an image created by snapshot has additional properties in the Image Service database. These properties are found in the **image\_properties** table and include the following parameters:

**Table 2.10. Snapshot Options** 

| Name           | Value                                                                              |
|----------------|------------------------------------------------------------------------------------|
| image_type     | snapshot                                                                           |
| instance_uuid  | <uuid instance="" of="" snapshotted="" that="" was=""></uuid>                      |
| base_image_ref | <uuid image="" instance="" of="" original="" snapshotted="" that="" was=""></uuid> |
| image_location | snapshot                                                                           |

Snapshots allow you to create new instances based on that snapshot, and potentially restore an instance to that state. Moreover, this can be performed while the instance is running.

By default, a snapshot is accessible to the users and projects that were selected while launching an instance that the snapshot is based on.

## 2.7.1. Create an Instance Snapshot

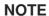

If you intend to use an instance snapshot as a template to create new instances, you must ensure that the disk state is consistent. Before you create a snapshot, set the snapshot image metadata property **os\_require\_quiesce=yes**. For example,

```
$ glance image-update IMAGE_ID --property
os_require_quiesce=yes
```

For this to work, the guest should have the **qemu-guest-agent** package installed, and the image should be created with the metadata property parameter **hw\_qemu\_guest\_agent=yes** set. For example,

```
$ glance image-create --name NAME \
--disk-format raw \
--container-format bare \
--file FILE_NAME \
--is-public True \
--property hw_qemu_guest_agent=yes \
--progress
```

If you unconditionally enable the <a href="hw\_qemu\_guest\_agent=yes">hw\_qemu\_guest\_agent=yes</a> parameter, then you are adding another device to the guest. This consumes a PCI slot, and will limit the number of other devices you can allocate to the guest. It also causes Windows guests to display a warning message about an unknown hardware device.

For these reasons, setting the **hw\_qemu\_guest\_agent=yes** parameter is optional, and the parameter should be used for only those images that require the QEMU guest agent.

- 1. In the dashboard, select **Project > Compute > Instances**.
- 2. Select the instance from which you want to create a snapshot.
- 3. In the Actions column, click Create Snapshot.
- 4. In the **Create Snapshot** dialog, enter a name for the snapshot and click **Create Snapshot**. The **Images** category now shows the instance snapshot.

To launch an instance from a snapshot, select the snapshot and click **Launch**.

### 2.7.2. Manage a Snapshot

- 1. In the dashboard, select Project > Images.
- 2. All snapshots you created, appear under the **Project** option.
- 3. For every snapshot you create, you can perform the following functions, using the dropdown list:
  - a. Use the Create Volume option to create a volume and entering the values for volume name, description, image source, volume type, size and availability zone. For more information, see Create a Volume in the Managing Storage Guide available at Red Hat OpenStack Platform.

- b. Use the **Edit Image** option to update the snapshot image by updating the values for name, description, Kernel ID, Ramdisk ID, Architecture, Format, Minimum Disk (GB), Minimum RAM (MB), public or private. For more information, see Update an Image.
- c. Use the **Delete Image** option to delete the snapshot.

## 2.7.3. Rebuild an Instance to a State in a Snapshot

In an event that you delete an instance on which a snapshot is based, the snapshot still stores the instance ID. You can check this information using the **nova image-list** command and use the snapshot to restore the instance.

- 1. In the dashboard, select Project > Compute > Images.
- 2. Select the snapshot from which you want to restore the instance.
- 3. In the Actions column, click Launch Instance.
- 4. In the **Launch Instance** dialog, enter a name and the other details for the instance and click **Launch**.

For more information on launching an instance, see Create an Instance.

## 2.7.4. Consistent Snapshots

Previously, file systems had to be quiesced manually (fsfreeze) before taking a snapshot of active instances for consistent backups.

As of the Red Hat OpenStack Platform 7 release and later, Compute's **libvirt** driver automatically requests the *QEMU Guest Agent* to freeze the file systems (and applications if **fsfreeze-hook** is installed) during an image snapshot. Support for quiescing file systems enables scheduled, automatic snapshots at the block device level.

This feature is only valid if the QEMU Guest Agent is installed (qemu-ga) and the image metadata enables the agent (hw\_qemu\_guest\_agent=yes)

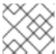

#### **NOTE**

Snapshots should not be considered a substitute for an actual system backup.

### 2.8. USE RESCUE MODE FOR INSTANCES

Compute has a method to reboot a virtual machine in rescue mode. Rescue mode provides a mechanism for access when the virtual machine image renders the instance inaccessible. A rescue virtual machine allows a user to fix their virtual machine by accessing the instance with a new root password. This feature is useful if an instance's filesystem is corrupted. By default, rescue mode starts an instance from the initial image attaching the current boot disk as a secondary one.

### 2.8.1. Preparing an Image for a Rescue Mode Instance

Due to the fact that both the boot disk and the disk for rescue mode have same UUID, sometimes the virtual machine can be booted from the boot disk instead of the disk for rescue mode.

To avoid this issue, you should create a new image as rescue image based on the procedure in Create an Image:

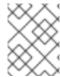

#### **NOTE**

The **rescue** image is stored in **glance** and configured in the **nova.conf** as a default, or you can select when you do the rescue.

### 2.8.1.1. Rescue Image if Using ext4 Filesystem

When the base image uses **ext4** filesystem, you can create a rescue image from it using the following procedure:

1. Change the *UUID* to a random value using the **tune2fs** command:

```
# tune2fs -U random /dev/DEVICE_NODE
```

Here *DEVICE\_NODE* is the root device node (for example, **sda**, **vda**, etc).

2. Verify the details of the filesystem, including the new UUID:

```
# tune2fs -l
```

- 3. Replace the *UUID* value in the /etc/fstab file with the new *UUID*. For any additional partitions that are mounted in the fstab file, you may need to replace the *UUID* value with the new *UUID*.
- 4. Update the /boot/grub2/grub.conf file and update the *UUID* parameter with the new *UUID* of the root disk.
- 5. Shut down and use this image as your rescue image. This will cause the rescue image to have a new random *UUID* that will not conflict with the instance that you are rescuing.

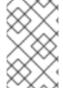

#### **NOTE**

The XFS filesystem cannot change the UUID of the root device on the running virtual machine. Reboot the virtual machine until the virtual machine is launched from the disk for rescue mode.

# 2.8.2. Adding the Rescue Image to the OpenStack Image Service

When you have completed modifying the UUID of your image, use the following commands to add the generated rescue image to the OpenStack Image service:

1. Add the rescue image to the Image service:

```
# glance image-create --name IMAGE_NAME --disk-format qcow2 \
--container-format bare --is-public True --file IMAGE_PATH
```

Here *IMAGE\_NAME* is the name of the image, *IMAGE\_PATH* is the location of the image.

2. Use the **image-list** command to obtain the *IMAGE\_ID* required for launching an instace in the rescue mode.

```
# glance image-list
```

You can also upload an image using the OpenStack Dashboard, see Upload an Image.

## 2.8.3. Launching an Instance in Rescue Mode

1. Since you need to rescue an instance with a specific image, rather than the default one, use the --rescue\_image\_ref parameter:

```
# nova rescue --rescue_image_ref IMAGE_ID VIRTUAL_MACHINE_ID
```

Here *IMAGE\_ID* is the ID of the image you want to use and *VIRTUAL\_MACHINE\_ID* is ID of a virtual machine that you want to rescue.

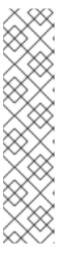

#### NOTE

The **nova rescue** command allows an instance to perform a soft shut down. This allows the guest operating system to perform a controlled shutdown before the instance is powered off. The shut down behavior is configured by the **shutdown\_timeout** parameter that can be set in the **nova.conf** file. The value stands for the overall period (in seconds) a guest operation system is allowed to complete the shutdown. The default timeout is 60 seconds.

The timeout value can be overridden on a per image basis by means of **os\_shutdown\_timeout** that is an image metadata setting allowing different types of operating systems to specify how much time they need to shut down cleanly.

- 2. Reboot the virtual machine.
- 3. Confirm the status of the virtual machine is *RESCUE* on the controller node by using **nova list** command or by using dashboard.
- 4. Log in to the new virtual machine dashboard by using the password for rescue mode.

You can now make the necessary changes to your instance to fix any issues.

# 2.8.4. Unrescuing an Instance

You can **unrescue** the fixed instance to restart it from the boot disk.

1. Execute the following commands on the controller node.

```
# nova unrescue VIRTUAL_MACHINE_ID
```

Here VIRTUAL\_MACHINE\_ID is ID of a virtual machine that you want to unrescue.

The status of your instance returns to ACTIVE once the unrescue operation has completed successfully.

# **CHAPTER 3. CONFIGURE CPU PINNING WITH NUMA**

This chapter concerns NUMA topology awareness and the configuration of an OpenStack environment on systems supporting this technology. With this setup, virtual machine instances are pinned to dedicated CPU cores, which enables smarter scheduling and therefore improves guest performance.

#### TIP

Background information about NUMA is available in the following article: What is NUMA and how does it work on Linux ?.

The following diagram provides an example of a two-node NUMA system and the way the CPU cores and memory pages are made available:

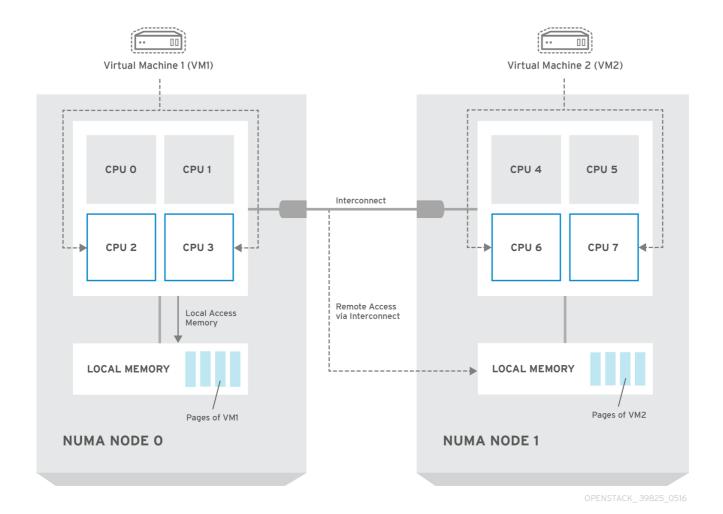

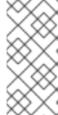

#### **NOTE**

Remote memory available via Interconnect is accessed **only** if VM1 from NUMA node 0 has a CPU core in NUMA node 1. In this case, the memory of NUMA node 1 will act as local for the third CPU core of VM1 (for example, if VM1 is allocated with CPU 4 in the diagram above), but at the same time, it will act as remote memory for the other CPU cores of the same VM.

For more details on NUMA tuning with libvirt, see the Virtualization Tuning and Optimization Guide.

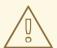

#### **WARNING**

At present, it is impossible to migrate an instance which has been configured to use CPU pinning. For more information about this issue, see the following solution: Instance migration fails when using cpu-pinning from a numa-cell and flavor-property "hw:cpu\_policy=dedicated".

## 3.1. COMPUTE NODE CONFIGURATION

The exact configuration depends on the NUMA topology of your host system; however, you must reserve some CPU cores across all the NUMA nodes for host processes and let the rest of the CPU cores handle your guest virtual machine instances. For example, with eight CPU cores evenly spread across two NUMA nodes, the layout can be illustrated as follows:

**Table 3.1. Example of NUMA Topology** 

|                 | Node 0 |        | Node 1 |        |
|-----------------|--------|--------|--------|--------|
| Host processes  | Core 0 | Core 1 | Core 4 | Core 5 |
| Guest processes | Core 2 | Core 3 | Core 6 | Core 7 |

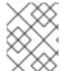

### **NOTE**

The number of cores to reserve for host processes should be determined by observing the performance of the host under typical workloads.

The configuration of the Compute nodes consists of the following steps:

1. Set the **vcpu\_pin\_set** option in the **/etc/nova/nova.conf** file to the list of CPU cores reserved for guest processes. Using the example above, you would set:

The **vcpu\_pin\_set** option will also ensure that a **cpuset** attribute similar to the following will be added to the XML configuration file for libvirt:

This will pin the guest vCPUs to the listed physical CPU cores and allow the scheduler to see only these cores.

2. Set the **reserved\_host\_memory\_mb** option in the same file to the amount of RAM to reserve for host processes. If you want to reserve 512 MB, use:

```
reserved_host_memory_mb=512
```

3. Restart the Compute service on the Compute nodes by running the following command:

systemctl restart openstack-nova-compute.service

4. Ensure that host processes do not run on the CPU cores reserved for guest processes by adding the **isolcpus** argument to the system's boot configuration. Use the list of CPU cores reserved for guest processes as a parameter of this argument. Using the topology from the example above, you would run the following command:

grubby --update-kernel=ALL --args="isolcpus=2,3,6,7"

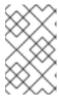

#### NOTE

The **cpuset** option along with the **isolcpus** kernel argument will ensure that the underlying compute node will not be able to use the corresponding pCPUs for itself. The pCPUs will be dedicated to instances.

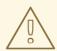

#### **WARNING**

The **isolcpus** argument is not fully functional on Red Hat Enterprise Linux 7.1. There is a bug which allows kernel processes to use CPUs that have been isolated. This bug was fixed in Red Hat Enterprise Linux 7.2, however some users have experienced performance problems.

Because of this, the **isolcpus** solution has been deprecated and there is a replacement solution which relies on **systemd**. However, this solution is still a work-in-progress, since it currently cannot isolate all of the kernel threads.

To use the systemd solution, edit the /etc/systemd/system.conf file and uncomment the following line:

CPUAffinity=1 2

The **CPUAffinity** option takes a list of CPU indices or ranges separated by a whitespace.

5. Update the boot record for this change to take effect:

grub2-install /dev/device

Replace device with the name of the device that contains the boot record, usually sda.

6. Reboot the system.

### 3.2. SCHEDULER CONFIGURATION

 Edit the /etc/nova/nova.conf file on each system running the OpenStack Compute Scheduler. Find the scheduler\_default\_filters option, uncomment it if commented out, and add AggregateInstanceExtraSpecFilter and NUMATopologyFilter to the list of filters. The whole line can look like this: scheduler\_default\_filters=RetryFilter,AvailabilityZoneFilter,RamFilt
er,

ComputeFilter, ComputeCapabilitiesFilter, ImagePropertiesFilter, CoreFilter,

NUMATopologyFilter, AggregateInstanceExtraSpecsFilter

2. Restart the openstack-nova-scheduler service:

systemctl restart openstack-nova-scheduler.service

## 3.3. AGGREGATE AND FLAVOR CONFIGURATION

Prepare your OpenStack environment for running virtual machine instances pinned to specific resources by completing the following steps on a system with the Compute command-line interface:

1. Load the admin credentials:

```
source ~/keystonerc_admin
```

2. Create an aggregate for the hosts that will receive pinning requests:

```
nova aggregate-create name
```

Replace name with a suitable name, such as performance or cpu\_pinning.

3. Enable the pinning by editing the metadata for the aggregate:

```
nova aggregate-set-metadata 1 pinned=true
```

In this command, number 1 matches the ID of the aggregate created in the previous step.

4. Create an aggregate for other hosts:

```
nova aggregate-create name
```

Replace *name* with another suitable name, such as *normal*.

5. Edit the metadata for this aggregate accordingly:

```
nova aggregate-set-metadata 2 pinned=false
```

Here, number 2 is used because it comes after 1, which is the ID of the first aggregate.

6. Change your existing flavors' specifications to this one:

```
for i in $(nova flavor-list | cut -f 2 -d ' ' | grep -o '[0-9]*');
do nova flavor-key $i set
"aggregate_instance_extra_specs:pinned"="false"; done
```

7. Create a flavor for the hosts that will receive pinning requests:

```
nova flavor-create name ID RAM disk vCPUs
```

Replace *name* with an appropriate name, such as *m1.small.performance* or *pinned.small*, *ID* with the identifier for the new flavor (6 if you have five standard flavors, or **auto** if you want **nova** to generate a UUID), *RAM* with the desired amount of RAM in MB, *disk* with the desired disk size in GB, and *vCPUs* with the number of virtual CPUs that you want to reserve.

8. Set the hw:cpu\_policy specification of this flavor to dedicated so as to require dedicated resources, which enables CPU pinning:

```
nova flavor-key ID set hw:cpu_policy=dedicated
```

Replace *ID* with the ID of the flavor created in the previous step.

9. Set the **aggregate\_instance\_extra\_specs:pinned** specification to *true* so as to ensure that instances based on this flavor have this specification in their aggregate metadata:

```
nova flavor-key ID set aggregate_instance_extra_specs:pinned=true
```

Again, replace ID with the ID of the flavor.

10. Add some hosts to the the new aggregates:

```
nova aggregate-add-host ID_1 host_1
```

Replace *ID\_1* with the ID of the first ("performance"/"pinning") aggregate and *host\_1* with the host name of the host that you want to add to the aggregate.

```
nova aggregate-add-host ID_2 host_2
```

Replace *ID\_2* with the ID of the second ("normal") aggregate and *host\_2* with the host name of the host that you want to add to it.

You can now boot an instance using the new flavor:

```
nova boot --image image --flavor flavor server_name
```

Replace *image* with a saved VM image name (see **nova image-list**), *flavor* with the name of the flavor (*m1.small.performance*, *pinned.small*, or any other name that you used), and *server\_name* with the name for the new server.

To verify that the new server has been placed correctly, run the following command and check for **OS-EXT-SRV-ATTR: hypervisor\_hostname** in the output:

```
nova show server_name
```

# APPENDIX A. IMAGE CONFIGURATION PARAMETERS

The following keys can be used with the **property** option for both the **glance image-update** and **glance image-create** commands.

\$ glance image-update IMG-UUID --property architecture=x86\_64

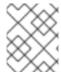

### **NOTE**

Behavior set using image properties overrides behavior set using flavors. For more information, see Manage Flavors.

**Table A.1. Property Keys** 

| Specific to | Key          | Description                                                                                                    | Supported values                                                                                                    |
|-------------|--------------|----------------------------------------------------------------------------------------------------|----------------------------------------------------------------------------------------------------|
| All         | architecture | The CPU architecture that must be supported by the hypervisor. For example, x86_64, arm, or ppc64. Run uname -m to get the architecture of a machine. We strongly recommend using the architecture data vocabulary defined by the libosinfo project for this purpose. | <ul> <li>alpha-DEC 64-bit RISC</li> <li>armv7l-ARM Cortex-A7 MPCore</li> <li>cris-Ethernet, Token Ring, AXis-Code Reduced Instruction Set</li> <li>i686-Intel sixth-generation x86 (P6 micro architecture)</li> <li>ia64-Itanium</li> <li>lm32-Lattice Micro32</li> <li>m68k-Motorola 68000</li> <li>microblaze-Xilinx 32-bit FPGA (Big Endian)</li> <li>microblazeel-Xilinx 32-bit FPGA (Little Endian)</li> <li>mips-MIPS 32-bit RISC (Big Endian)</li> <li>mipsel-MIPS 32-bit RISC (Little Endian)</li> <li>mips64-MIPS 64-bit RISC (Big Endian)</li> <li>mips64el-MIPS 64-bit RISC (Little Endian)</li> <li>openrisc-OpenCores RISC</li> <li>parisc-HP Precision Architecture RISC</li> <li>parisc64-HP Precision Architecture 64-bit RISC</li> <li>ppc-PowerPC 32-bit</li> <li>ppc64-PowerPC (Embedded 32-bit)</li> </ul> |

| Specific to | Key             | Description                                                                                                    | s390-IBM Enterprise Systems Supported values re/390                                                                                                    |
|-------------|-----------------|----------------------------------------------------------------------------------------------------|----------------------------------------------------------------------------------------------------|
|             |                 |                                                                                                    | <ul> <li>s390x-S/390 64-bit</li> <li>sh4-SuperH SH-4 (Little Endian)</li> <li>sh4eb-SuperH SH-4 (Big Endian)</li> <li>sparc-Scalable Processor Architecture, 32-bit</li> <li>sparc64-Scalable Processor Architecture, 64-bit</li> <li>unicore32-Microprocessor Research and Development Center RISC Unicore32</li> <li>x86_64-64-bit extension of IA-32</li> <li>xtensa-Tensilica Xtensa configurable microprocessor core</li> <li>xtensaeb-Tensilica Xtensa configurable microprocessor core (Big Endian)</li> </ul> |
| All         | hypervisor_type | The hypervisor type.                                                                                              | kvm, vmware                                                                                                    |
| All         | instance_uuid   | For snapshot images, this is the UUID of the server used to create this image.                                    | Valid server UUID                                                                                                    |
| All         | kernel_id       | The ID of an image stored in the Image Service that should be used as the kernel when booting an AMI-style image. | Valid image ID                                                                                                    |

| Specific to Key Description                                                                                                    | Supported values                                                                                                    |
|----------------------------------------------------------------------------------------------------|----------------------------------------------------------------------------------------------------|
| All os_distro The common name of the operating system distribution in lowercase (uses the same data vocabulary as the libosinfo project). Specify only a recognized value for this field. Deprecated values are lister to assist you in searching for the recognized value. | <ul> <li>debian-Debian. Do not use Debian or org.debian</li> <li>fedora-Fedora. Do not use Fedora, org.fedora, or org.fedoraproject</li> <li>freebsd-FreeBSD. Do not use org.freebsd, freeBSD, or FreeBSD</li> <li>gentoo-Gentoo Linux. Do not use Gentoo or org.gentoo</li> </ul> |

| Specific to        | Кеу                   | Description                                                                                                    | Supported values                                                                                                    |
|--------------------|-----------------------|----------------------------------------------------------------------------------------------------|----------------------------------------------------------------------------------------------------|
| All                | os_version            | The operating system version as specified by the distributor.                                                             | Version number (for example, "11.10")                                                                                                    |
| All                | ramdisk_id            | The ID of image stored in the Image Service that should be used as the ramdisk when booting an AMI-style image.           | Valid image ID                                                                                                    |
| All                | vm_mode               | The virtual machine mode. This represents the host/guest ABI (application binary interface) used for the virtual machine. | hvm-Fully virtualized. This is the mode used by QEMU and KVM.                                                                                                    |
| libvirt API driver | hw_disk_bus           | Specifies the type of disk controller to attach disk devices to.                                                          | scsi, virtio, ide, or usb.                                                                                                    |
| libvirt API driver | hw_numa_node<br>s     | Number of<br>NUMA nodes to<br>expose to the<br>instance (does<br>not override<br>flavor definition).                      | Integer. For a detailed example of NUMA-topology definition, refer to the hw:NUMA_def key in Add Metadata.                                                                                                    |
| libvirt API driver | hw_numa_mem<br>policy | NUMA memory<br>allocation policy<br>(does not<br>override flavor<br>definition).                                          | strict - Mandatory for the instance's RAM allocations to come from the NUMA nodes to which it is bound (default if numa_nodes is specified). preferred - The kernel can fall back to using an alternative node. Useful when the 'hw:numa_nodes' parameter is set to '1'. |
| libvirt API driver | hw_numa_cpus.<br>0    | Mapping of vCPUs N-M to NUMA node 0 (does not override flavor definition).                                                | Comma-separated list of integers.                                                                                                    |

| Specific to        | Кеу                     | Description                                                                                                    | Supported values                  |
|--------------------|-------------------------|----------------------------------------------------------------------------------------------------|-----------------------------------|
| libvirt API driver | hw_numa_cpus.<br>1      | Mapping of<br>vCPUs N-M to<br>NUMA node 1<br>(does not<br>override flavor<br>definition).                                                        | Comma-separated list of integers. |
| libvirt API driver | hw_numa_mem.<br>0       | Mapping N GB<br>of RAM to<br>NUMA node 0<br>(does not<br>override flavor<br>definition).                                                         | Integer                           |
| libvirt API driver | hw_numa_mem.            | Mapping N GB<br>of RAM to<br>NUMA node 1<br>(does not<br>override flavor<br>definition).                                                         | Integer                           |
| libvirt API driver | hw_qemu_guest<br>_agent | Guest agent support. If set to yes, and if qemu-ga is also installed, file systems can be quiesced (frozen) and snapshots created automatically. | yes / no                          |

| Specific to        | Кеу          | Description                                                                                                    | Supported values                   |
|--------------------|--------------|----------------------------------------------------------------------------------------------------|------------------------------------|
| libvirt API driver | hw_rng_model | Adds a random- number generator device to the image's instances. The cloud administrator can enable and control device behavior by configuring the instance's flavor. By default:  The generat or device is disable d.  /dev/ra ndom is used as the default entropy source. To specify a physica I HW RNG device, use the followin g option in the nova.c onf file: rng_de v_path =/dev/h wrng | Virtio, or other supported device. |

| Specific to        | Кеу            | Description                                                                                                    | Supported values                  |
|--------------------|----------------|----------------------------------------------------------------------------------------------------|-----------------------------------|
| libvirt API driver | hw_scsi_model  | Enables the use of VirtIO SCSI (virtio-scsi) to provide block device access for compute instances; by default, instances use VirtIO Block (virtio-blk). VirtIO SCSI is a para-virtualized SCSI controller device that provides improved scalability and performance, and supports advanced SCSI hardware. | virtio-scsi                       |
| libvirt API driver | hw_video_model | The video image driver used.                                                                                                    | vga, cirrus, vmvga, xen, or qxl   |
| libvirt API driver | hw_video_ram   | Maximum RAM for the video image. Used only if a hw_video:ra m_max_mb value has been set in the flavor's extra_specs and that value is higher than the value set in hw_video_ra m.                                                                                                    | Integer in MB (for example, '64') |

| Specific to                                    | Кеу                 | Description                                                                                                    | Supported values                                                                                                    |
|------------------------------------------------|---------------------|----------------------------------------------------------------------------------------------------|----------------------------------------------------------------------------------------------------|
| libvirt API driver                             | hw_watchdog_a ction | Enables a virtual hardware watchdog device that carries out the specified action if the server hangs. The watchdog uses the i6300esb device (emulating a PCI Intel 6300ESB). If hw_watchdog _action is not specified, the watchdog is disabled.           | <ul> <li>disabled-The device is not attached. Allows the user to disable the watchdog for the image, even if it has been enabled using the image's flavor. The default value for this parameter is disabled.</li> <li>reset-Forcefully reset the guest.</li> <li>poweroff-Forcefully power off the guest.</li> <li>pause-Pause the guest.</li> <li>none-Only enable the watchdog; do nothing if the server hangs.</li> </ul> |
| libvirt API driver                             | os_command_lin e    | The kernel command line to be used by the libvirt driver, instead of the default. For Linux Containers (LXC), the value is used as arguments for initialization. This key is valid only for Amazon kernel, ramdisk, or machine images (aki, ari, or ami). |                                                                                                    |
| libvirt API driver<br>and VMware API<br>driver | hw_vif_model        | Specifies the model of virtual network interface device to use.                                                                                                    | The valid options depend on the configured hypervisor.  • KVM and QEMU: e1000, ne2k_pci, pcnet, rtl8139, and virtio.  • VMware: e1000, e1000e, VirtualE1000, VirtualE1000e, VirtualPCNet32, VirtualSriovEthernetCard, and VirtualVmxnet.  • Xen: e1000, netfront, ne2k_pci, pcnet, and rtl8139.                                                                                                    |

| Specific to          | Key                      | Description                                                                                                    | Supported values           |
|----------------------|--------------------------|----------------------------------------------------------------------------------------------------|----------------------------|
| VMware API<br>driver | vmware_adapter<br>type   | The virtual SCSI or IDE controller used by the hypervisor.                                                                                                    | lsiLogic, busLogic, or ide |
| VMware API<br>driver | vmware_ostype            | A VMware GuestID which describes the operating system installed in the image. This value is passed to the hypervisor when creating a virtual machine. If not specified, the key defaults to otherGuest.                                                                                                    | See thinkvirt.com.         |
| VMware API<br>driver | vmware_image_<br>version | Currently unused.                                                                                                    | 1                          |
| XenAPI driver        | auto_disk_config         | If true, the root partition on the disk is automatically resized before the instance boots. This value is only taken into account by the Compute service when using a Xenbased hypervisor with the XenAPI driver. The Compute service will only attempt to resize if there is a single partition on the image, and only if the partition is in ext3 or ext4 format. | true / false               |

| Specific to   | Key     | Description                                                                                                    | Supported values |
|---------------|---------|----------------------------------------------------------------------------------------------------|------------------|
| XenAPI driver | os_type | The operating system installed on the image. The XenAPI driver contains logic that takes different actions depending on the value of the os_type parameter of the image. For example, for os_type=win dows images, it creates a FAT32-based swap partition instead of a Linux swap partition, and it limits the injected host name to less than 16 characters. | linux or windows |